## Segment - Technical Manual

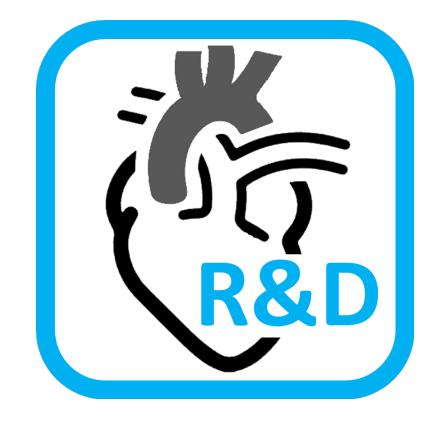

### 2023-06-15

Software version v4.0 R12067

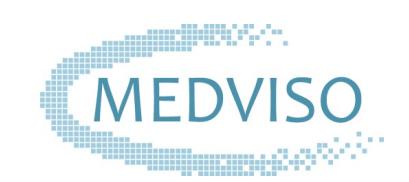

info@medviso.com

www.medviso.com

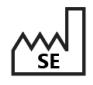

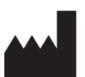

MEDVISO AB Griffelvägen 3 SE-224 67 Lund Sweden support@medviso.com https://www.medviso.com P: +46-76-183 6442

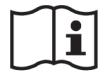

https://medviso.com/documents/segment/manual.pdf

© Copyright 2009-2023 Medviso AB. All rights reserved.

## **Contents**

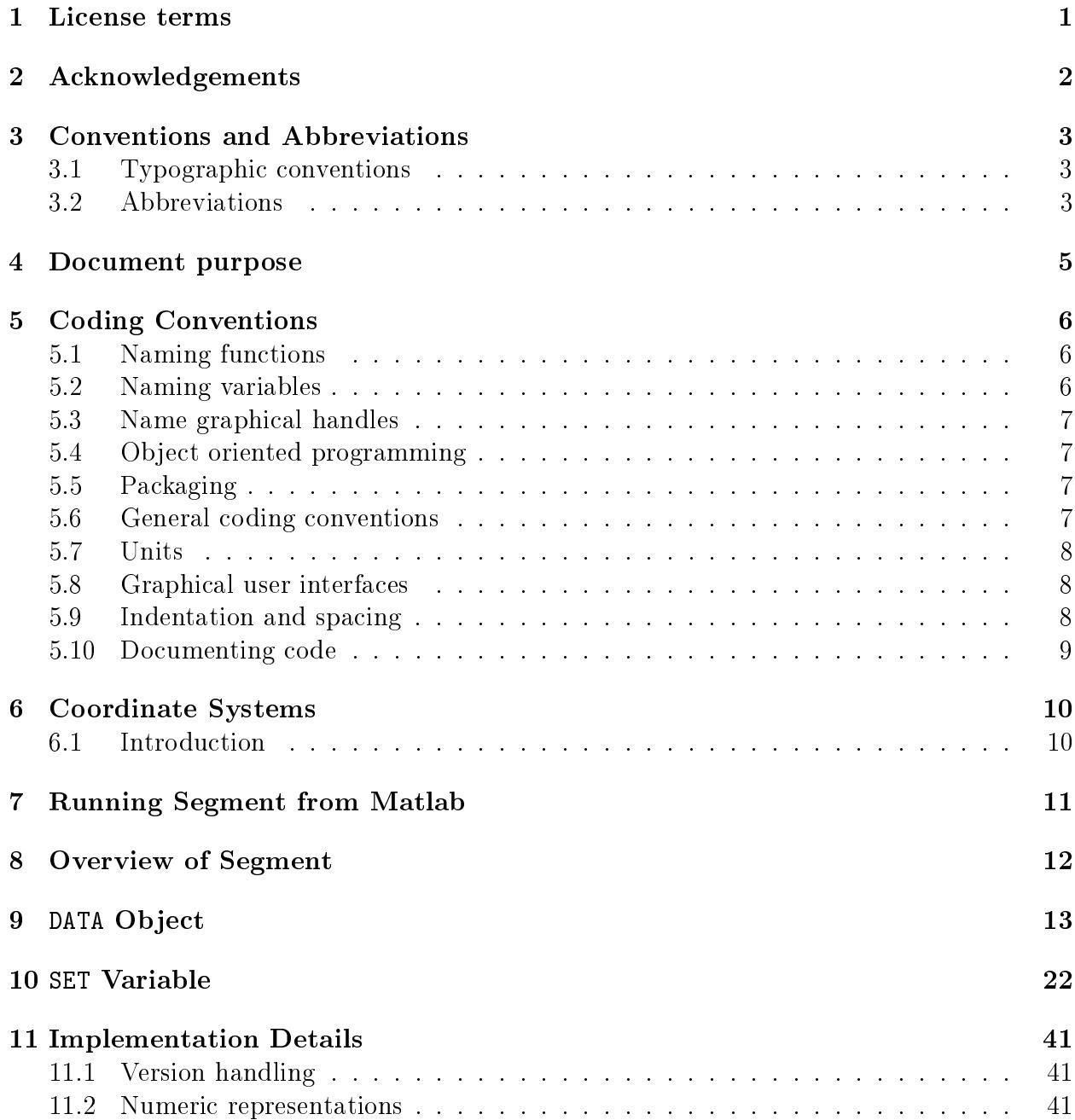

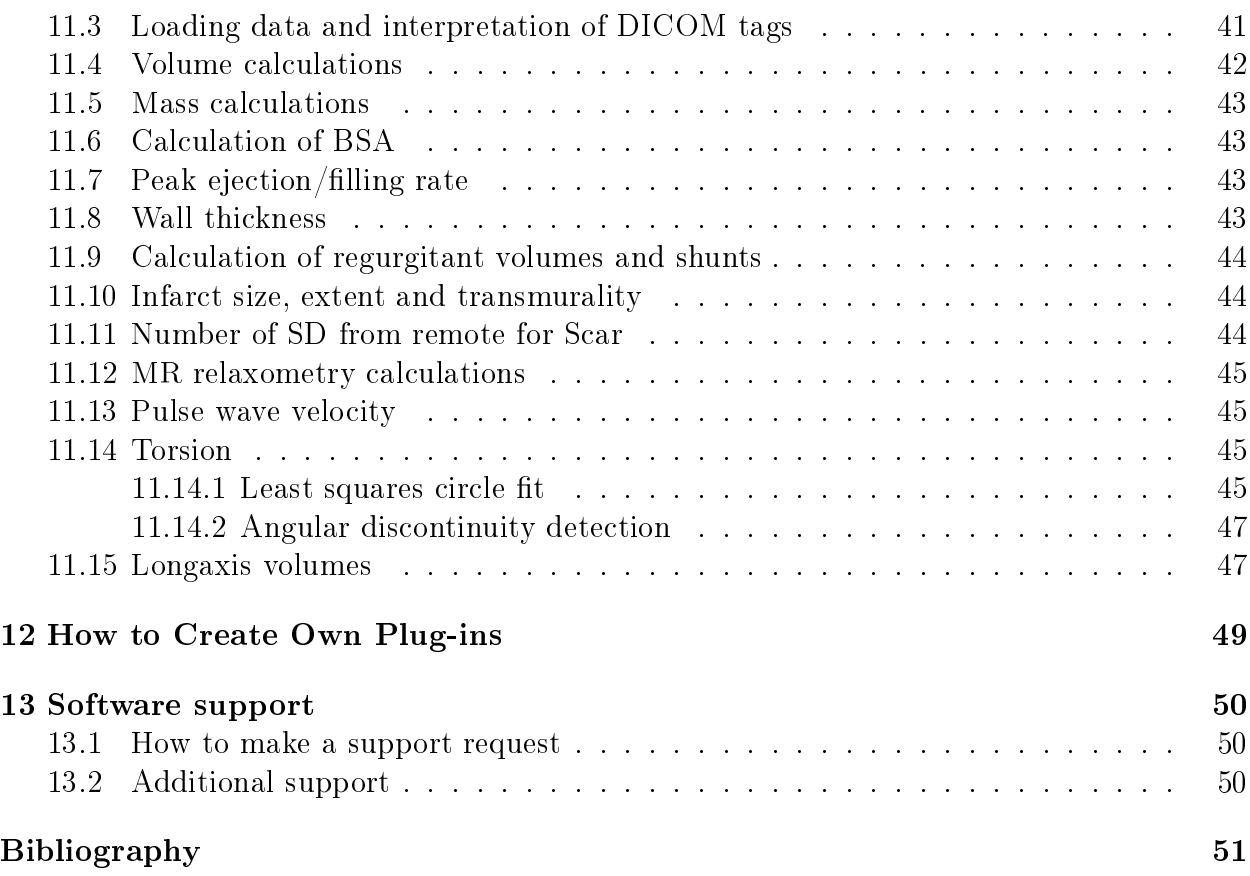

## <span id="page-4-0"></span>1 License terms

The general license terms of the usage of the software is provided on Medviso website https://medviso.com/documents/segment/segmentresearchagreement.pdf.

Though parts of Segment is released in source code form, this does not imply that standard open source rules do apply. Segment is a commercial product and is provided free of charge to the research community as a service and without any associated rights. Medviso AB does not give you any rights to do commercial derivative works of it. It does not give you the right to compile it to a distributable standalone form. See discussion on license terms in [\[1\]](#page-54-1).

# <span id="page-5-0"></span>2 Acknowledgements

Even if this project started as a one man project, it has grown and it would never been possible without the help of many many people.

Financial support has been received from the Swedish Heart-Lung foundation, Swedish Research Council, local founds from Östergötland County, and Region of Scania.

I would like to acknowledge all the people that have put in feed back on usability and desired functionality, algorithm etc. Among others: Andreas Otto, Andreas Sigfridsson, Erik Bergvall, Erik Hedström, Henrik Haraldsson, Henrik Engblom, Håkan Arheden, Jan Engvall, Lars Wigström, Lisa Hård af Segerstad, Karin Markenroth Bloch, Marcus Carlsson, Martin Ugander, Mikael Kanski. Finally thank to you all Segment users in the research community that has inspired and contributed to the development.

Special thanks to code providers Erik Bergvall (core routines of strain analysis), Helen Soneson (strain analysis module, SPECT module, Image fusion module), Shruti Agarwal (refactory of strain analysis module), Jonatan Wulcan (Sectra Plugin module and general improvements), Johannes Töger (3D flow and volume tracking), Måten Larsson (3D flow and kinetic energy).

Commercial development has been done by Jane Sjögren (improvements to general object segmentation, implementation of prototype based segmentation, CT functionality, and graphical seriesselector). General debugging and implementation of the new interpolated contours has been done by Johan Ugander and Erik Södervall. Report Module and general debugging have been performed by Nils Lundahl.

# <span id="page-6-0"></span>3 Conventions and Abbreviations

This chapter describes the typographic conventions and used abbreviations in this manual and in the program.

### <span id="page-6-1"></span>3.1 Typographic conventions

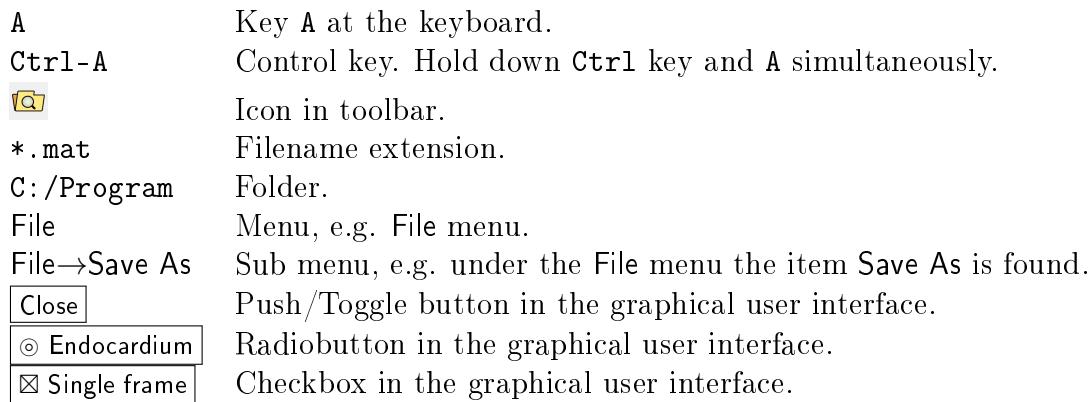

## <span id="page-6-2"></span>3.2 Abbreviations

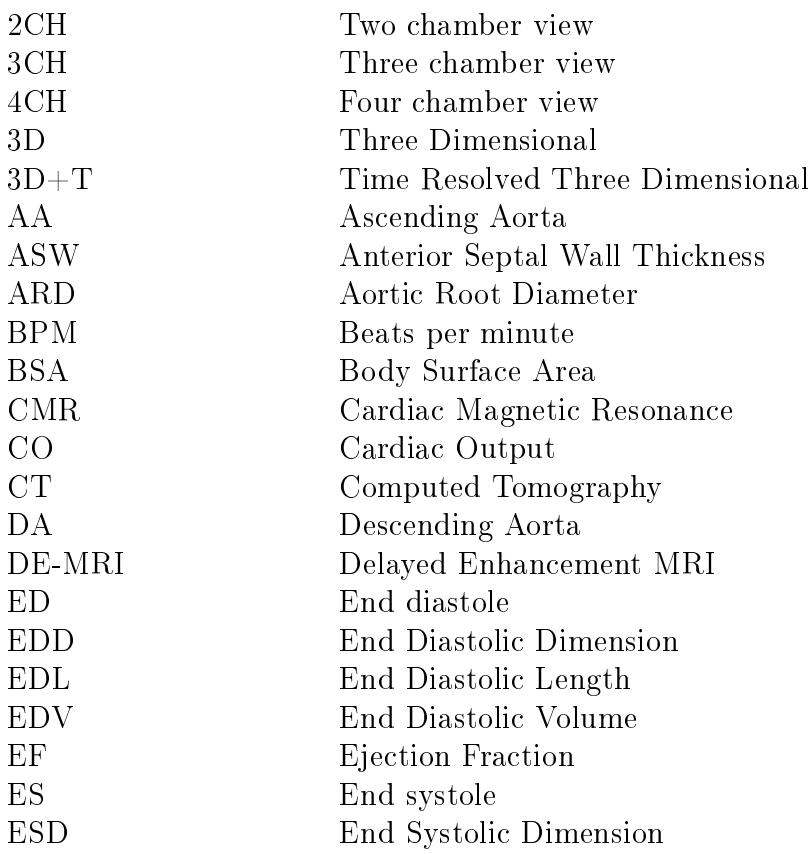

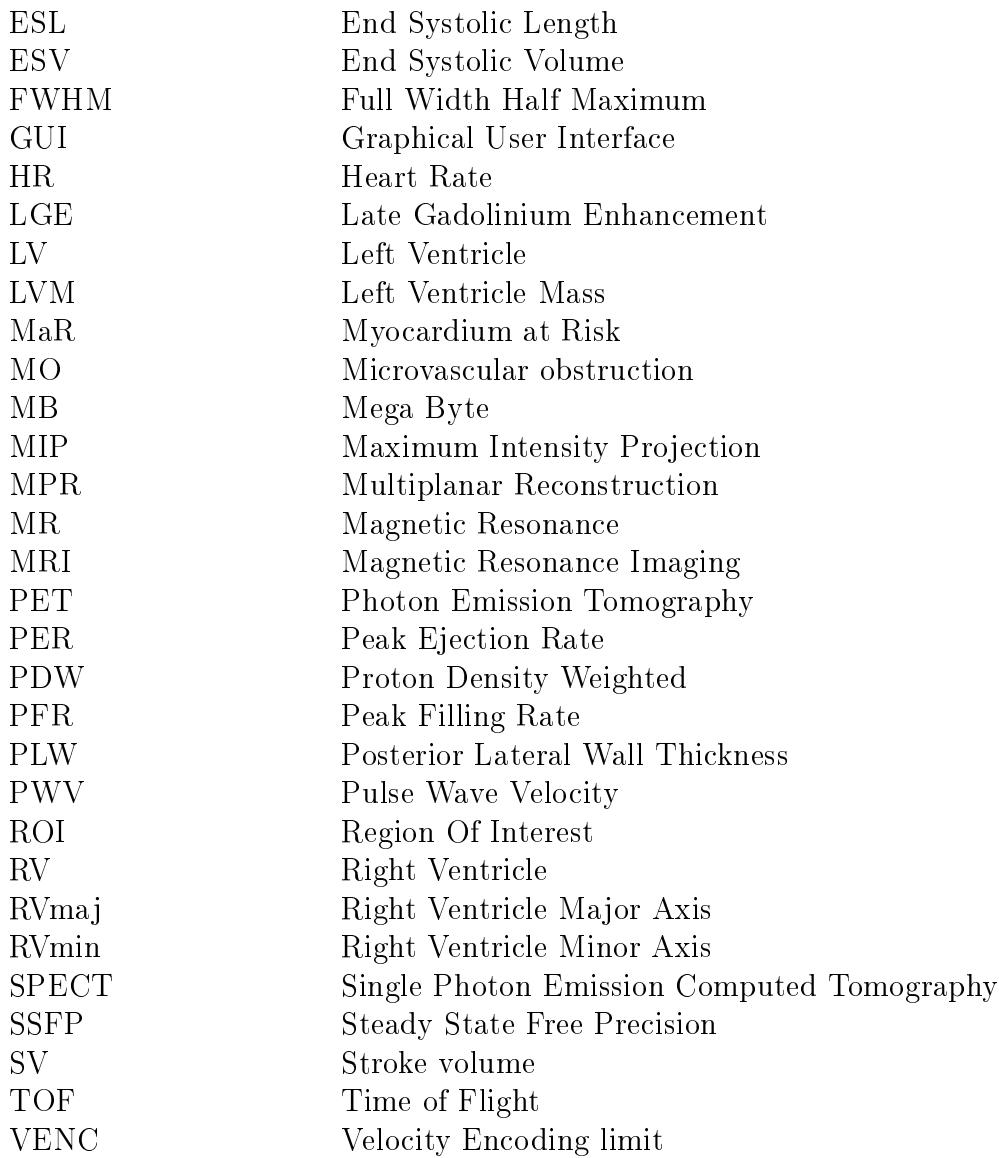

## <span id="page-8-0"></span>4 Document purpose

The purpose of this document is three-fold;

- 1. Work as a technical documentation of Segment for Medviso AB
- 2. Work as a technical documentation for researcher who wish to use the plug-in functionality of Segment as described in [\[1\]](#page-54-1).
- 3. Work as a implementation documentation of Segment.

Therefore, all details described in this technical manual may not be applicable to all developers since parts of the source code is only accessable by Medviso AB.

# <span id="page-9-0"></span>5 Coding Conventions

This chapter describes the coding conventions that has been used when coding Segment. Consistent naming rules has been sought to ensure that variables are given a logical name. However, there are occasions where historical reasons have lead to exceptions to the rules given below.

In general Segment originally used the global variable NO indicating the current image stack quite extensively. The use of NO is however not encouraged, and it is highly recommendable to in the function call indicate the current image stack.

### <span id="page-9-1"></span>5.1 Naming functions

Functions are always named in lower case letters only. The underscore letter is not used with the exception of:

- Callbacks are named as functionname\_Callback.
- Functions for mouse motion callbacks are given names ending with \_Motion.
- Some functions have helper functions that are only called from other functions with the same name. These functions are named \_helper.
- Functions for mouse button up/down callbacks are given names ending with \_Buttonup or \_ButtonDown.

Note that functions should not be ended with an end (Matlabsupports both syntaxes). This is with the exception with objected oriented programming, see below.

### <span id="page-9-2"></span>5.2 Naming variables

The following rules apply:

- Global variables have all capital letters, i.e DATA.
- Field names of structures (and structure arrays) are given names starting with a capital letter. When two or more words are concatenated then the first letter of the second word also have a capital letter. For instance DATA.CurrentTool. Abbrevations are also given capital letters. For instance SET(NO).TSize where T stands for time.
- Field names with all capital letters corresponds to matrices. For instance SET(NO).IM, or DATA.BALLOON.
- The use of plural s is very limited and only used where there are limited numbers of values the field and it may be necessary to point out that there are more values than just a scalar. For instance DATA.ViewPanels is just instead of DATA.ViewPanel to point out there are (or may be) more than one view panel.

## <span id="page-10-0"></span>5.3 Name graphical handles

The graphical handles are named with all lower case letters and no underscore letters. Generally the names are rather long and exploratory. The following general naming conventions apply:

- Text edit boxes ends with edit
- Static text ends with text
- Axes objects ends with axes
- Pushbuttons ends with pushbutton
- Radiobuttons ends with radiobutton
- Checkboxes ends with checkbox
- Togglebuttons ends with checkbox

## <span id="page-10-1"></span>5.4 Object oriented programming

For new objected oriented functions the new syntax introduced in Matlab R2007b should be used. The old usage where the class definition is stored in a separate folder is obsoloted and existing code will be rewritten to new standard. Note that this new coding methods using classdef requires that an end statement is inserted in the end of the method code.

### <span id="page-10-2"></span>5.5 Packaging

To improve the file structure, Matlab's packaging feature is used. Files that are part of the same module are placed in a directory named with an initial  $'$ + sign. Calling a function file fcn\_name.m from a package +package\_name is done by entering package\_name.fcn\_name (without the  $'+$ ). When adding packaged files to the compilation process, the full directory name must be included in the string. In the example above, this becomes ['+package\_name' filesep 'fcn\_name.m'].

### <span id="page-10-3"></span>5.6 General coding conventions

The use of boolean variables in function calls should be avoided since this significantly decreases code readability. This is especially true in API-close functions. Instead it is suggested to write two functions with different names that performes the different tasks. This boolean coding convention is historically not followed, but should be followed for new code, and old code should sucessively be rewritten.

Temporarily variables should be avoided, and if they are used they should not have a scope that exceeds three lines of code. Also here this is something that historically is not always followed. This rule should be followed for new code and old code should sucessively be rewritten.

### <span id="page-11-0"></span>5.7 Units

The units of variables should be in SI-units, and the exact unit should also be documented in a comment on the same line as where the variable is initialized or calculated. For instance:

```
speed = length/time; %[m/s]
```
### <span id="page-11-1"></span>5.8 Graphical user interfaces

All new graphical user interfaces should be based on the class mygui. When doing so Segment automatically will remember the position of the user interface, and coding is considerably simplied so that one does not need to use persistent variables to get application data. Please consult the documentation of mygui for further details. The following function should be used as default to close a mygui user interface:

```
-----------
function close_Callback
-----------
%Close the GUI.
global DATA
try
close(DATA.GUI.GUIname);
catch
close(gcbf);
end
DATA.GUI.GUIname = [];
```
### <span id="page-11-2"></span>5.9 Indentation and spacing

Matlab standard indentation system is to be used, but with using the tab size to two spaces instead of the default four. Spacing and use of parenthesis is to be used to enhance readability. For instance

- $\bullet$  A = 12; instead of A=12;.
- if (a>b) || (d<e) instead of if a>b||d<e

MLINT syntax guidelines should be followed and ideally when syntax hints are overrided, they should be motivated. For instance when MLINT reports; Warning data seems to grow inside a loop and that you should consider to preallocate for speed. Then before inserting a pragma to remove the warning you should make a note on why you did not preallocate (which usually is that the routine is not time critical, but is should generally be documented). Another example is when MLINT warns that the variable is unassigned, but it is assigned

by loading a .mat file, then this should be commented.

The use of logical short cutting operands  $||$  and && is strongly recommended.

### <span id="page-12-0"></span>5.10 Documenting code

The source code should be well documented so that new programmers easily can understand the code. Note, especially that the part of the code that was trickiest to write also deserves the most comments. Functions should be written as:

 $\%$  - - - - - - - - - - - $%$ function out = foo(bar)  $\frac{9}{6}$  - - - - - - - - - - -%Explanatory help text of the function. %Help text may span multiple lines.

Your code begins here

It is very important to follow this coding standard since part of this documentation is automatically generated from the source code.

# <span id="page-13-0"></span>6 Coordinate Systems

This chapter specifies the coordinate systems used in Segment.

### <span id="page-13-1"></span>6.1 Introduction

DICOM specifies coordinates in the RL (right/left), AP (Anterior/Posterior) and FH (Feet/Head) coordinate system. Internally Segment uses a coordinate system  $(x,y,z)$  that is relative to the respective image stack. In other words for each image stack the relations between  $(RL, AP, FH)$  and  $(x,y,z)$  is different.

Throughout the program, the x dimension refers to the first dimension along the arrays (i.e. the rows in Matlab). The upper left pixel in the images displayed on the screen have the coordinate (1,1). The unit used is in pixels. In the normal image coordinate system this means what is usually meant as the y coordinate if one thinks of coordinate systems learned in elementary school. For instance plotting commands therefore generally takes the form:

plot(SET(NO).EndoY(:,3,1),SET(NO).EndoX(:,3,1));

This will plot the contour of the endocardium of the third time frame and the first slice of the current image stack. The upper left most slice in the montage view is slice one. Furthermore it is assumed that the slices should be ordered so that going from the first slice to the last would be going from the base to the apex of the heart.

The relations between the  $(x,y,z)$  and  $(RL,AP,FH)$  coordinate systems is given by the fields ImagePosition and ImageOrientation. Below are two examples given.

The  $(RL, AP, FH)$  coordinates (center) of the voxel(s) SET(1). IM(1,1,:,1) are given by SET(1).ImagePosition.

The  $(RL, AP, FH)$  coordinates (center) of the voxel  $SET(1)$ . IM(2,3,4) are given by

```
zdir = cross(SET(1). ImageOrientation(1:3), SET(1). ImageOrientation(4:6))';
pos = SET(1). ImagePosition(:)'+...
        (2-1)*SET(1). ResolutionX*SET(1). ImageOrientation(4:6)'+...
        (3-1)*SET(1). ResolutionY*SET(1). ImageOrientation(1:3)'-...
        (4-1)*(SET(1).SliceThickness+SET(1).SliceGap)*zdir;
```
Coordinated conversions can be performed using the functions xyz2rlapfh, and rlapfh2xyz in calcfunctions.m.

# <span id="page-14-0"></span>7 Running Segment from Matlab

You need to have Matlab R2022a to run Segment. Running Segment from Matlab prompt is just as easy as running it as a stand-alone application. Note that necessary mex files have been compiled for Linux (64 bit), and Windows (64 bit). When Matlab has started, simply type:

>> segment

To get acess to the internal variable direct from the Matlab prompt, simply type:

#### >> global DATA SET NO

To get the x-coordinates of the endocardial segmentation in time frame 3 and slice 4, simply type:

 $>> x = SET(NO)$ . EndoX(:,3,4)

To plot the segmentation in the current slice in another window, type:

```
>> figure(22);
>> plot(SET(NO).EndoY(:,SET(NO).CurrentTimeFrame,SET(NO).CurrentSlice), ...
SET(NO).EndoX(:,SET(NO).CurrentTimeFrame,SET(NO).CurrentSlice),'r-');
>> axis image off;
```
## <span id="page-15-0"></span>8 Overview of Segment

Segment is written in Matlab, and is a fairly large software project. Currently it contains of around 130 000 lines of  $m$ -code distributed more than 200 files, and 2815 subfunctions, and 69 gui's. There are 72 files  $c$ -code with about 12 000 lines. There are 22 supporting .mat files, and 32 auxillary files. In addition there are 12 000 lines in around 40 files and 300 subfunctions of internally support lines of code keeping track on distribution, compilation process, packaging, documentation generation etc.

This Technical Manual aims to describe how to write own plug-ins that interface with the software and give some implementation details for the interested reader. A good technical overview of the Segment project is also given in [\[1\]](#page-54-1).

Before reading this user manual the reader should be well acquainted with Segment and programming in Matlab. This manual is not a manual how to use Segment, it's intention is only to give technical details on how things are implemented in Segment. Some implementational details are also given in the user manual.

## <span id="page-16-0"></span>9 DATA Object

This global object is an instance to the class segmentgui. It contains methods and properties that are used to store properties and access the graphical handles, preferences, etc. It is an instance of one of the subclasses of the maingui class and contains the following properties:

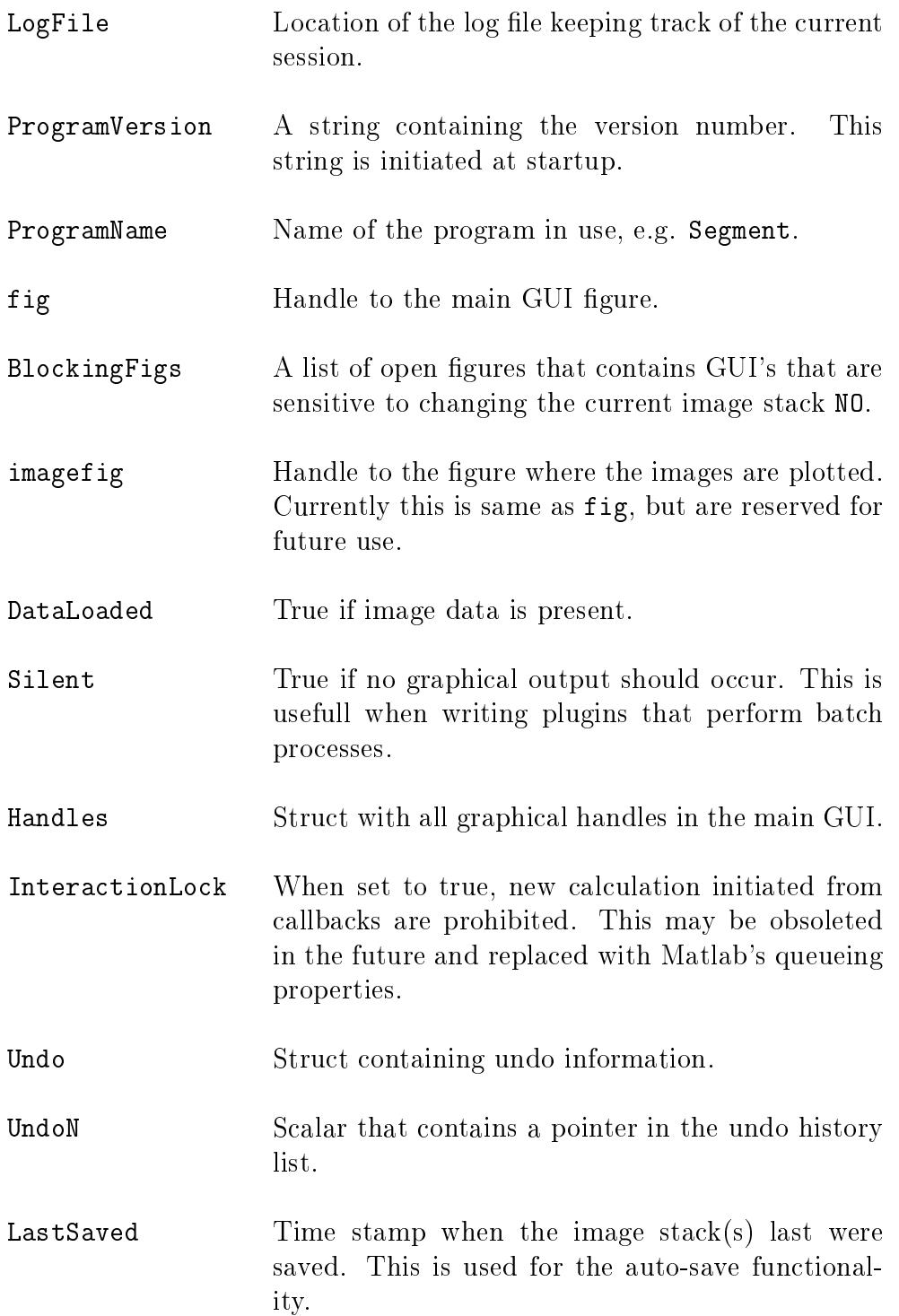

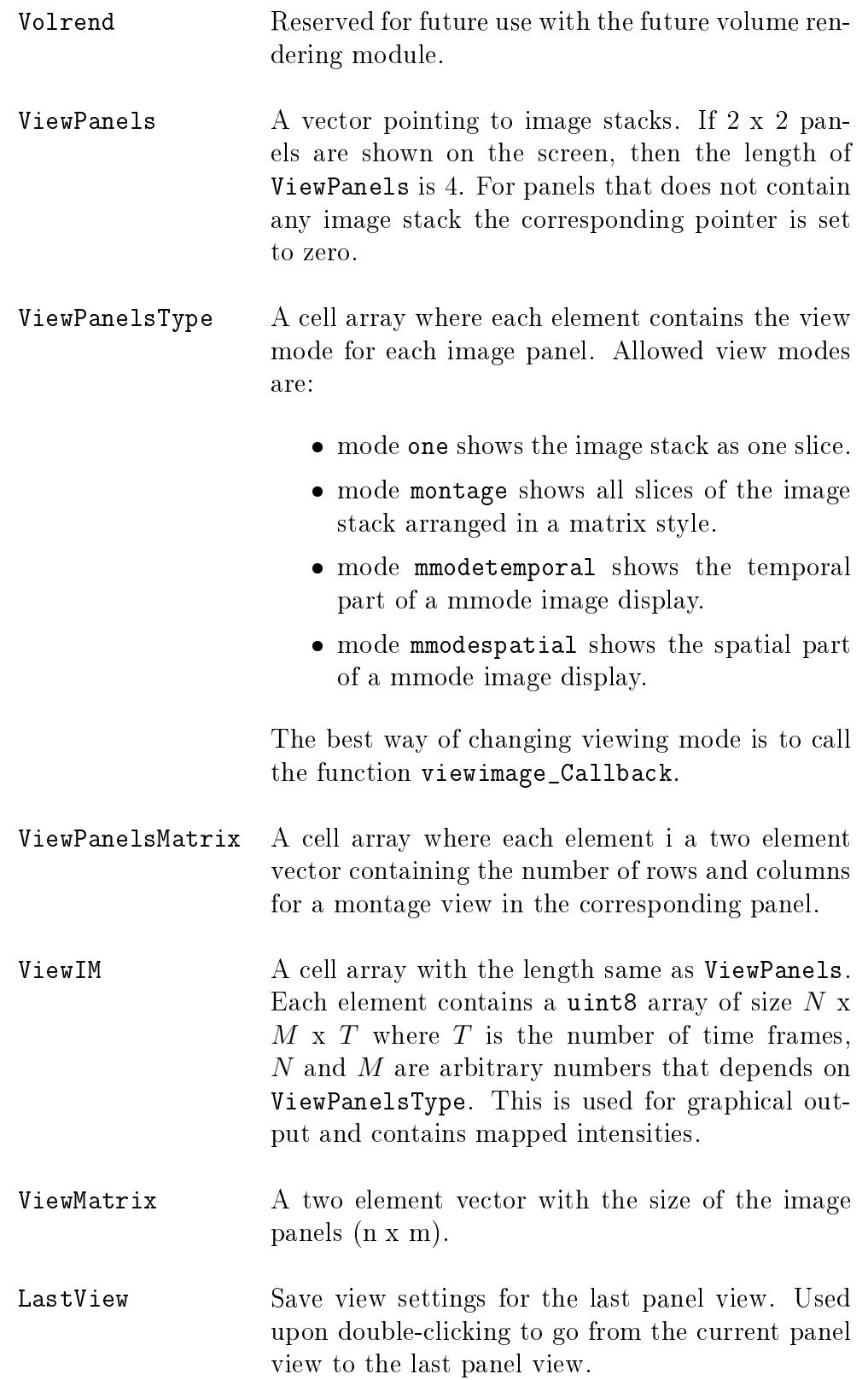

CurrentPanel Points to the current image panel. This number needs to be in the range  $[1..N]$ , where N is the number of valid panels.

CurrentTool String containing the current tool. Valid tools are:

- point
- measure
- **•** select
- dragendo
- dragepi
- drawendo
- drawepi
- drawrvendo
- drawrvepi
- drawroi
- drawscar
- drawrubber
- drawrubberpen
- endopin
- **•** epipin
- contrast
- $\bullet$  crop
- CurrentTheme Indicates which set of segmentation tools is currently on display to the user.
- Tools Structure of handles to tools available in the toolbar.
- SegmentFolder Location of the folder from which Segmentis loaded.
- imagedescriptionfilext document for setting image description parameters.
- manualfile Location of the Reference manual.

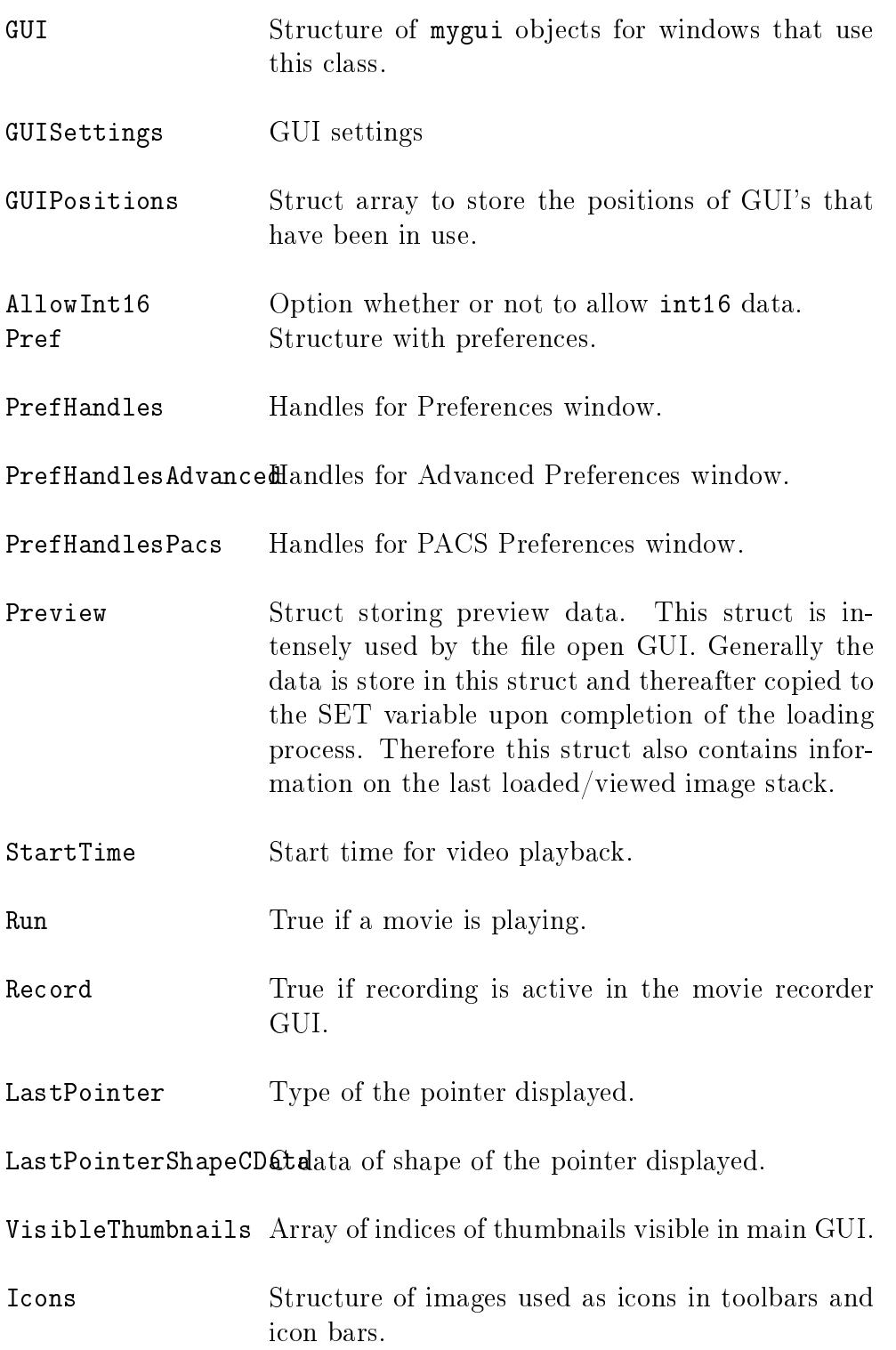

ImageTypes A cell array contains the different precode image types in Segment. They are:

- General
- Perfusion Rest
- Perfusion Stress
- Strain FFE
- Strain TFE
- Late enhancement
- Cine
- Scout
- Qflow
- T2Stir
- T1BB

The image types are used among others to find what image stack is what for automated batch processing of files. This list is subject to future changes.

ImageViewPlanes A cell array contains the different precode image view planes in Segment. They are:

- $2CH$
- $3CH$
- $4CH$
- Sagittal
- Coronal
- Frontal
- Transversal
- Short-axis
- RVOT
- Aorta
- Pulmonalis
- Vena cava inferior
- Unspecified

The image types are used among others to find what image stack is what for automated batch processing of files. This list is subject to future changes.

ImagingTechniques variable is created a startup. Therefore, Segment-Short names of the parameter files  $(*.par)$ . This needs to be restarted before new parameter files can be used from the menu. However, the files themselves are not cached so the content in the files can be changed without restarting Segment.

- ImagingTechniquesFullMames / titles of the parameter files. See above for details.
- ThisFrameOnly True if changes are applied only to the current timeframe. Example of functionality is segmentation, clearing segmentation etc. See details in the Reference Manual.
- StartFrame First frame played in a movie. Initiated by SET(NO).CurrentTimeFrame, but needed for calculation what frame to display when playing a movie. See also DATA.StartTime.

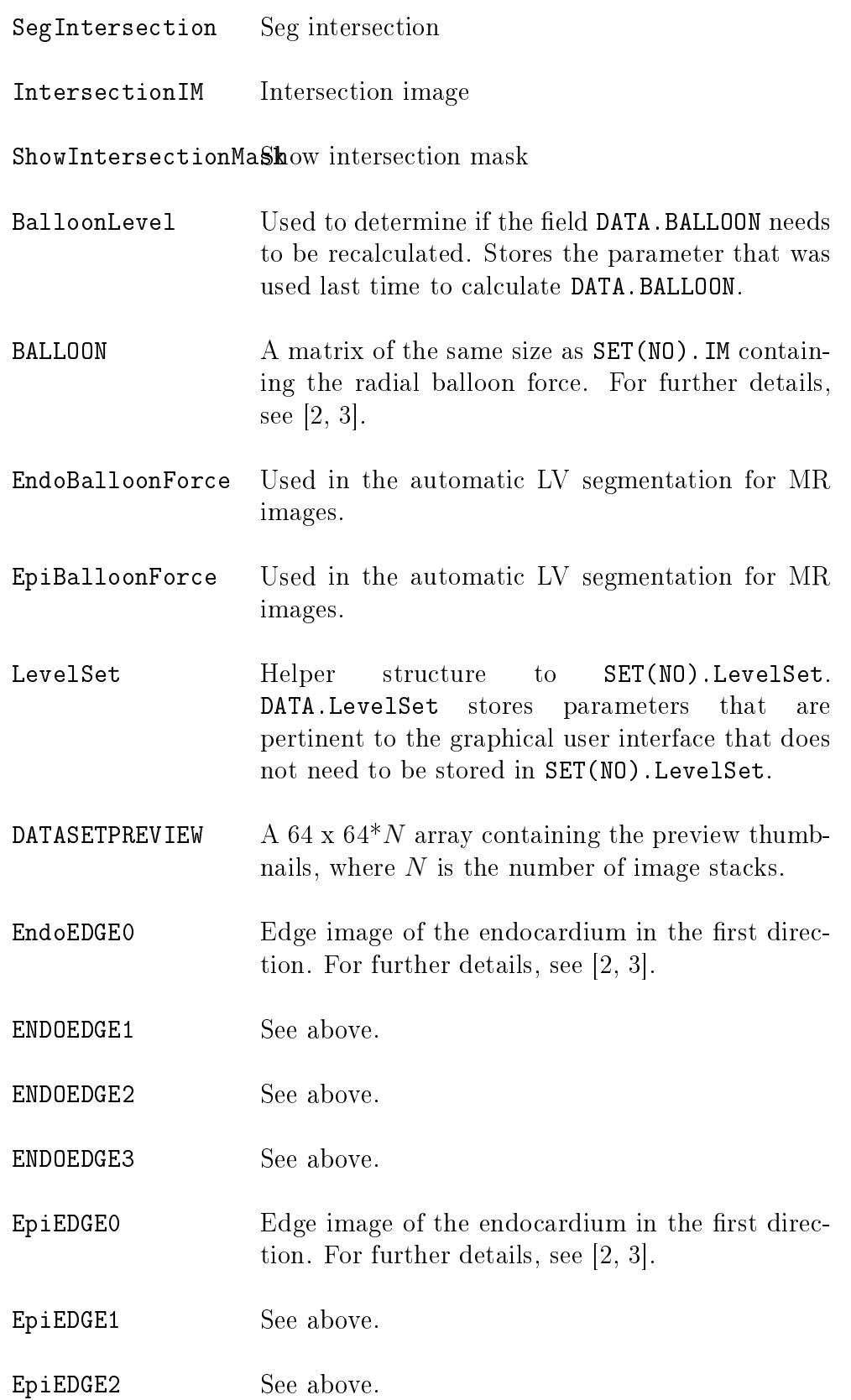

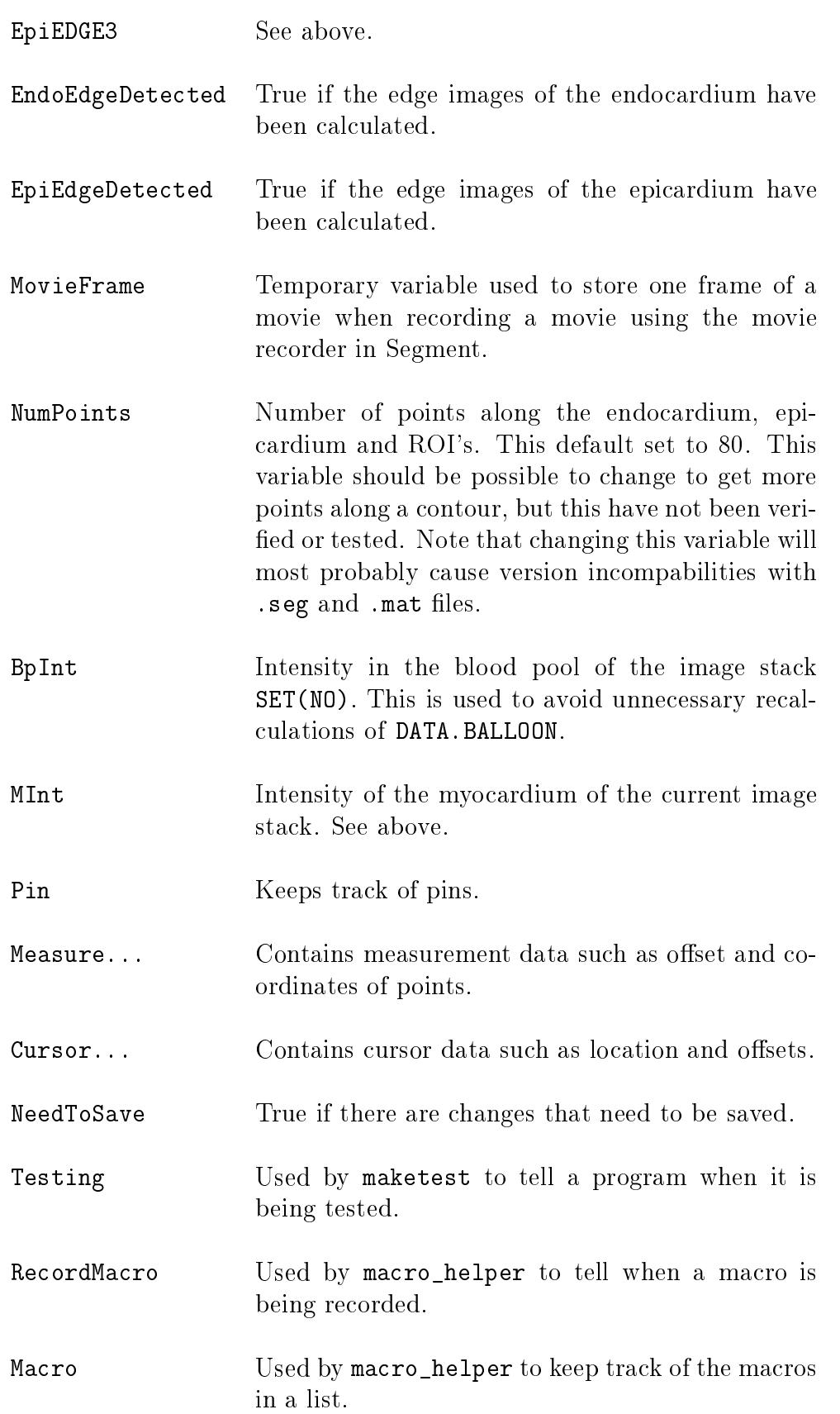

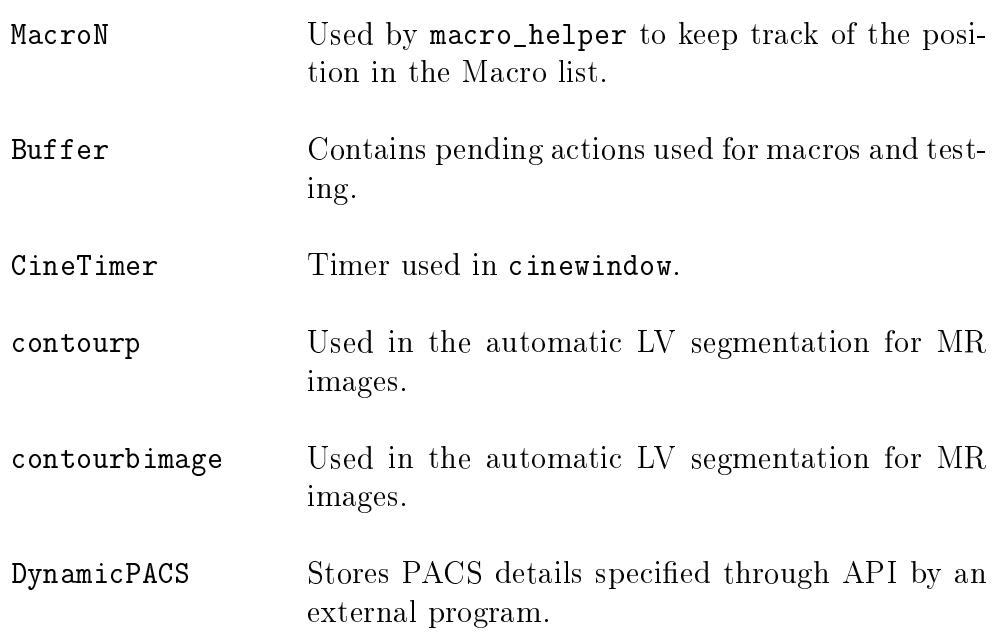

## <span id="page-25-0"></span>10 SET Variable

This global variable is probably the most important variable/structure since it contains all image data and all measurements.

The variable is a struct array. As an example, SET(2) refers to the second image stack.  $SET(2)$ . CurrentTimeFrame refers to the field that contains the current time frame of the second image stack. The function loadfieldhelper is used to control backwards compability in the SET struct. When adding new fields it is essential to also update this function.

Below a list of all fields are given.

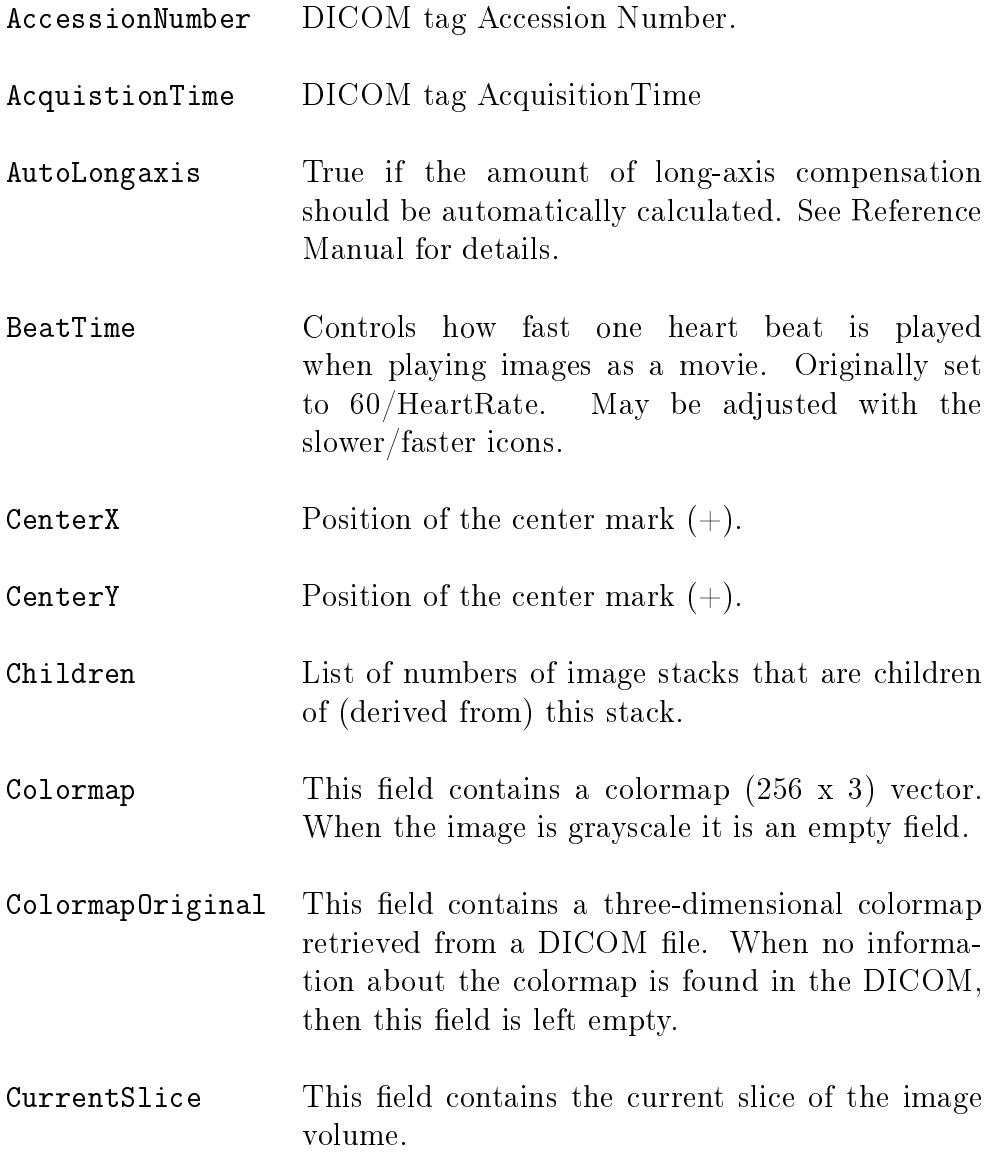

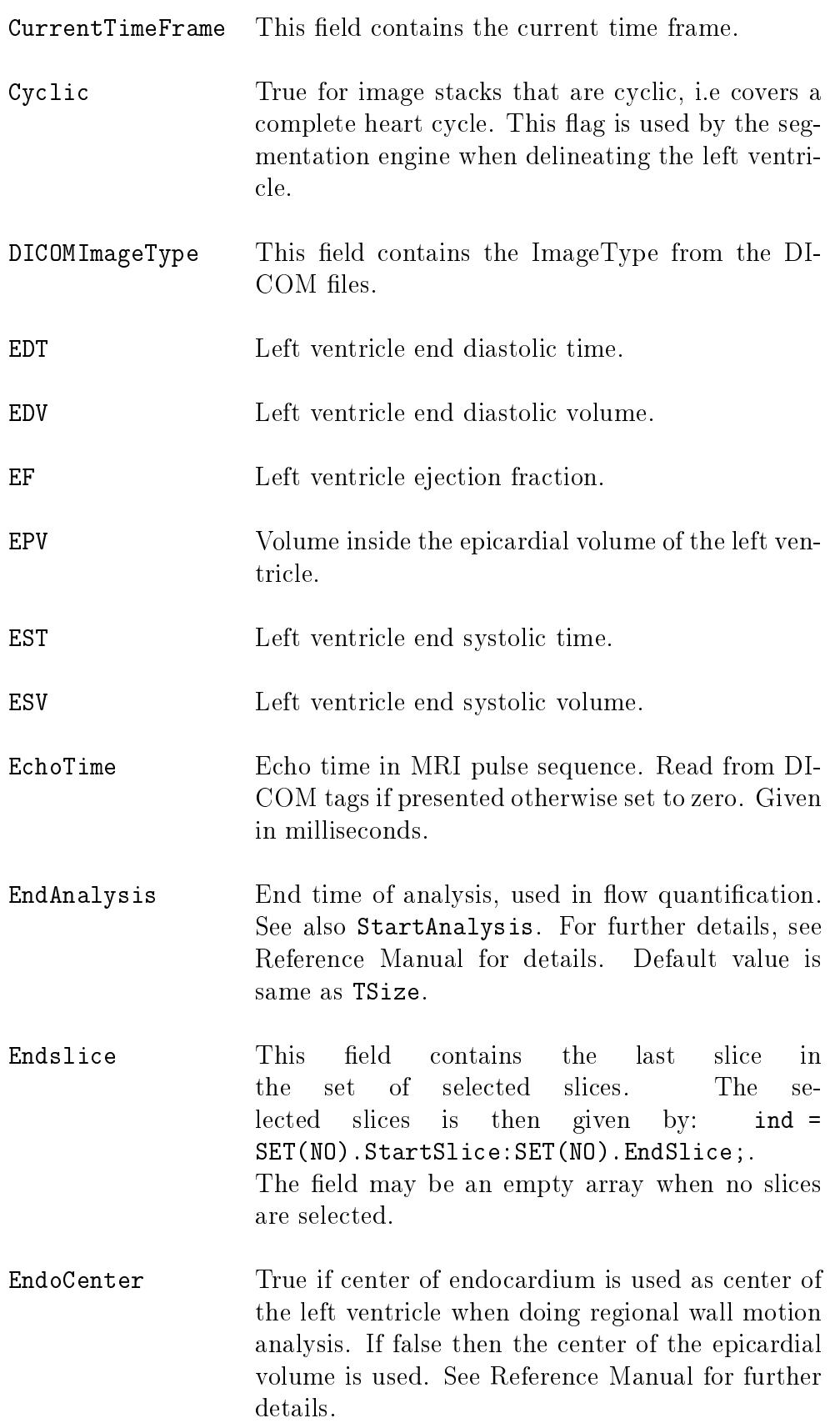

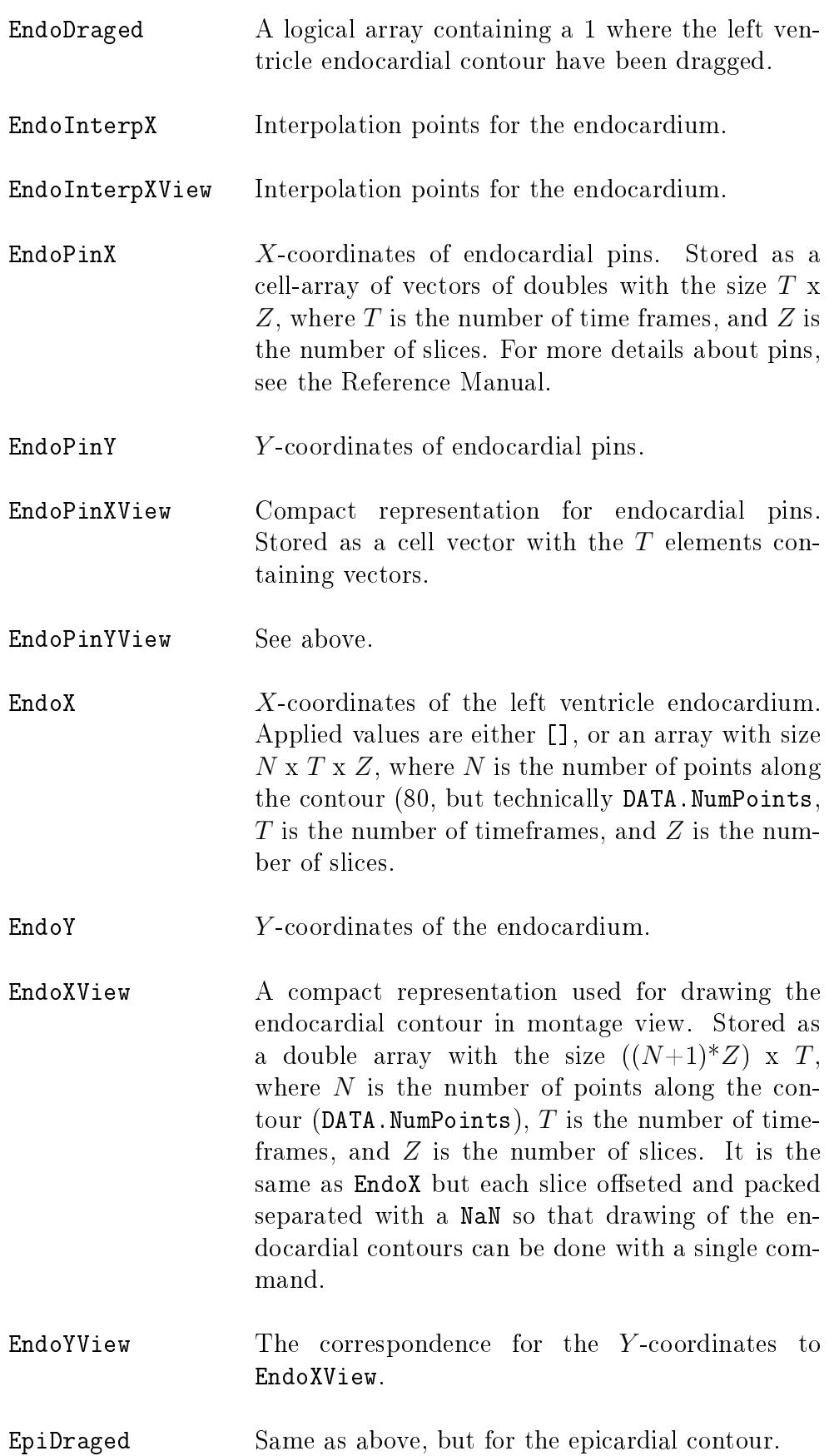

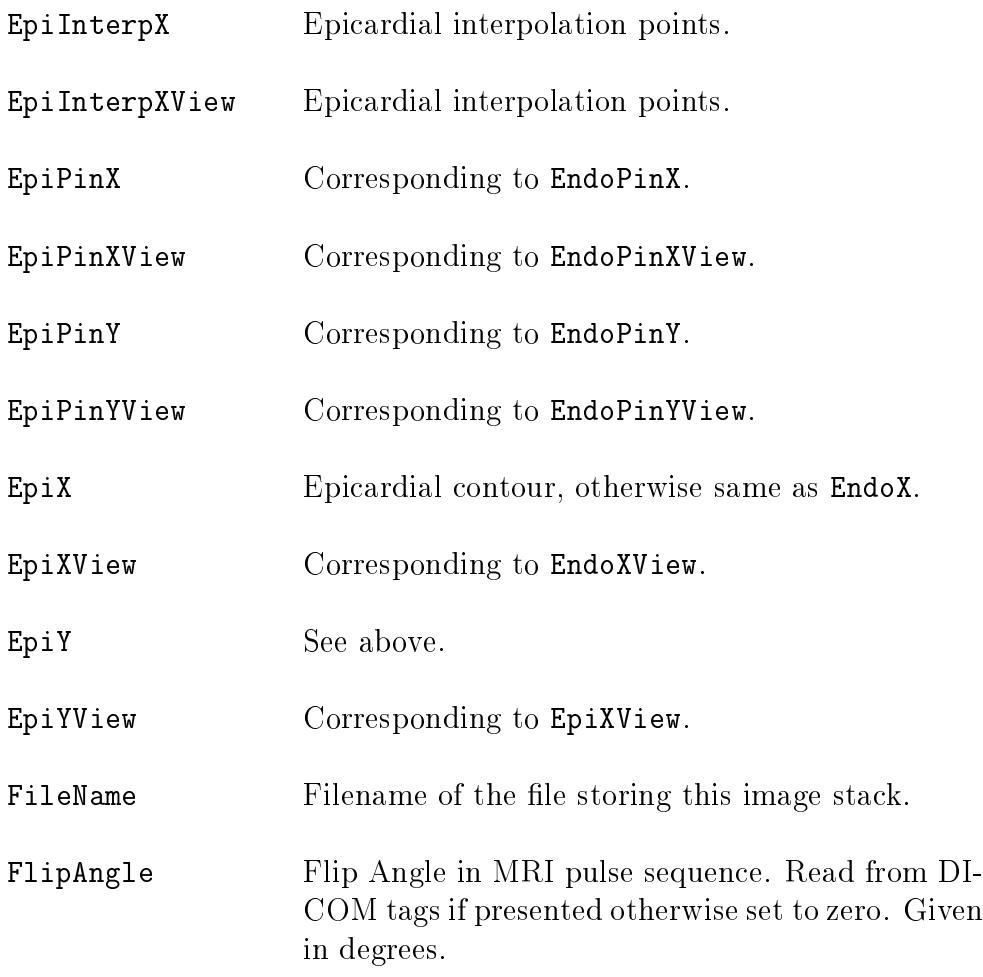

Flow This struct contains information regarding how different image stacks are related to store flow information. Generally all information that are common for all the coupled image stacks are only stored in the magnitude image stack to avoid data redundancy. One example of this is storage of ROI's that are only performed in the magnitude image stack. The Flow struct contains the following fields:

- Angio contains a reference to which image stack that contains the angio imag. This angio image is essentially the absolute value of the velocity times the image magnitude and could be useful for vessel identification. Normally this field is set to an empty vector as the angio image is seldom constructed.
- MagnitudeNo contains reference to which image stack contains the magnitude information. For the image stack containing the magnitude information this points to itself.
- PhaseNo contains reference to the image stack containing the through plane flow information. Naming is somewhat inconsequent, by kept for legacy reasons. A better name would be PhaseZ.
- PhaseX contains reference to the image stack containing the flow in the X direction (Segment coordinate system).
- PhaseY contains reference to the image stack containing the flow in the Y direction (Segment coordinate system).

Then there are also a few fields that are optional and only available when eddy current compensation has been performed. These fields are:

- PhaseCorr contains the phase offset for the current direction (i.e if the current image stack is velocity/phase in the X direction), then PhaseCorr contains phase offset in the X direction, and so fourth. This field is always present, and if not applicable only an empty matrix is stored.
- PhaseCorrPercentiles, level of which percentiles to include in the detection of the static tissue. See documentation on the eddy current compensation for further details.
- PhaseCorrMethod contains the selected method for the eddy current compensation.
- PhaseCorrTimeResolved true if the eddy current compensation is time resolved. Default value is false. If time resolved, then PhaseCorr has the same image dimensions as IM otherwise the third image dimension is one.
- PhaseCorrStaticTissueRois true if regions where static tissue should be taken from drawn ROIs instead of estimated from the image. Default value is false.
- VelMag contains a reference to the image stack that contains a velocity magnitude stack (absolute value of the velocity). Normally this field is set to an empty vector as the velocity magnitude is seldom constructed.

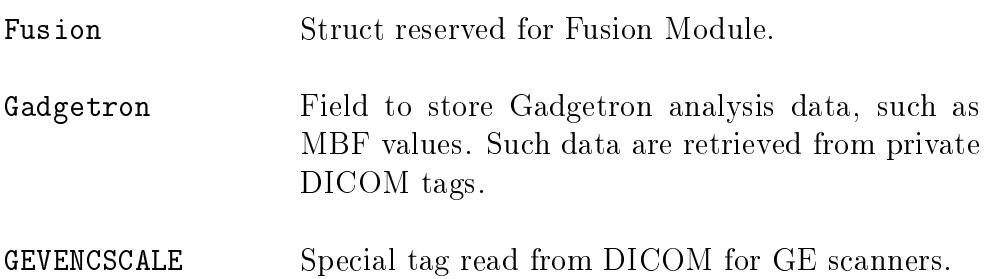

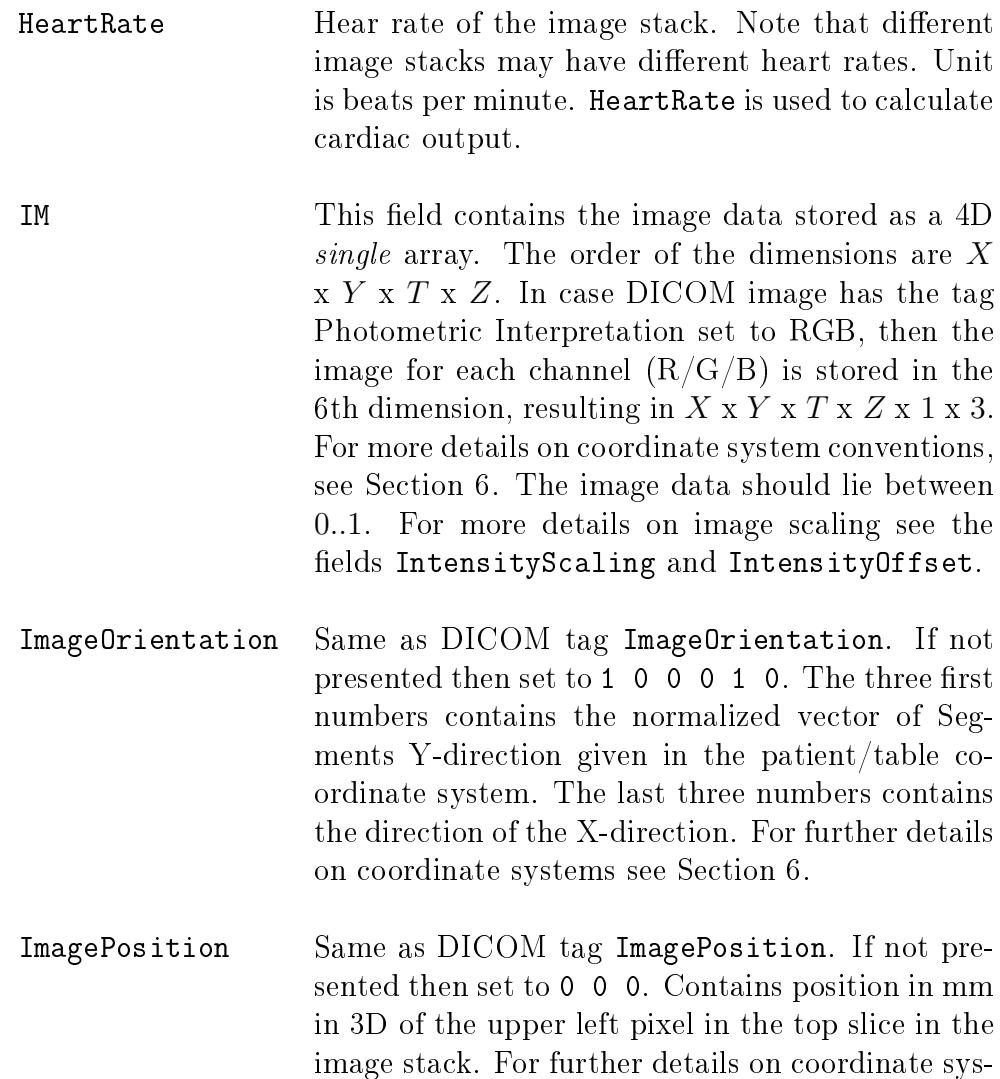

tems see Section [6.](#page-13-0)

ImageType Type of images that the image stack depicts. The field is used when identifying what image stacks to use for different analysis. If not set at loading then Segment tries to figure these details out by looking at what operations have been performed on what image stacks. Currently applied values are:

- 'General' (Generic Image type if not spec $ified/identified).$
- 'Perfusion Rest'
- 'Perfusion Stress'
- 'Strain FFE' (Strain Fast Field Echo).
- 'Strain TFE' (Strain Turbo Field Echo).
- 'Late enhancement' (Viability).
- 'Cine'
- 'Scout'
- 'Qflow'
- 'T2Stir'
- $\bullet$  'T1BB'

ImageViewPlane View plane of images that the image stack depicts. The field is used when identifying what image stacks to use for different analysis. If not set at loading then Segmenttries to figure these details out by looking at what operations have been performed on what image stacks. Currently applied values are:

- 'Unspecified' (Generic Image view plane if not specified/identified).
- '2CH' (Long axis 2 chamber view).
- '3CH' (Long axis 3 chamber view).
- '4CH' (Long axis 4 chamber view).
- 'Sagittal'
- 'Coronal'
- 'Frontal'
- 'Transversal'
- 'Short-axis'
- 'RVOT'
- 'Aorta'
- 'Pulmonalis'
- 'Vena cava inferior'

ImagingTechnique String of capital letters identifying type acquisition used when acquiring the image stack. Possible values depends are given by the .par files. Each such files corresponds to one image type and contains information of how image should be mapped before segmentation. The two first letters should correspond to imaging modality (i.e MR, CT, PT, US,  $CR...$ ). Shipped .par files are:

- CTheart.par (Segmentation of LV).
- MRBB.par (MR black-blood sequence).
- MRDE.par (MR delayed contrast enhancement).
- MRGE.par (MR gradient echo images).
- MRPDW.par (MR proton density weighted images).
- MRSSFP.par (MR steady state free precision, or fiesta).
- MRSTIR.par (MR STIR pulse sequence, edema sequence).
- MRTOF.par (MR Time of flight sequence for vessels).
- NMBPSPECT.par (Blood pool SPECT images).
- OT.par (Myocardial probability, obsoleted).
- PT.par (Generic for PET, not for segmentation use).
- US.par (Generic for ultrasound. Not for segmentation use).

IntensityMapping A struct containing information how the voxel values of the image stack is shown on the screen. The struct has the following fields:

- Brightness
- Contrast
- Compression (Reserved for future use)

The fields Brightness and Contrast translates into intensity according to the equation:

$$
I = cx_i + b - 0.5\tag{1}
$$

where  $c$  is contrast,  $b$  is brightness,  $x_i$  is the input intensity, and  $I$  is the output remapped intensity. The intensity I is then clipped to the range  $[0..1]$ . The field Compression is reserved for future use and will be used to implement image mappings that are sigmoid shaped.

IntensityScaling The fields IntensityScaling and IntensityOffset are used to convert the image data IM to the true data as presented in the DICOM images. The true data is calculated as:

$$
z = I\alpha + \beta \tag{2}
$$

where  $z$  is the true image data,  $I$  is the data stored in the field IM,  $\alpha$  is IntensityScaling, and IntensityOffset.

- IntensityOffset See above.
- IntensityScaling See above.
- InversionTime Inversion time in MRI pulse sequence. Read from DICOM tags if presented otherwise set to zero. Given in milliseconds.
- LastUserInfo Struct containing information about the user who last modified the dataset (e.g. username, computer name, date)
- LVM The left ventricle myocardial volume is calculated as EPV-LVV-PV. Unit is ml.

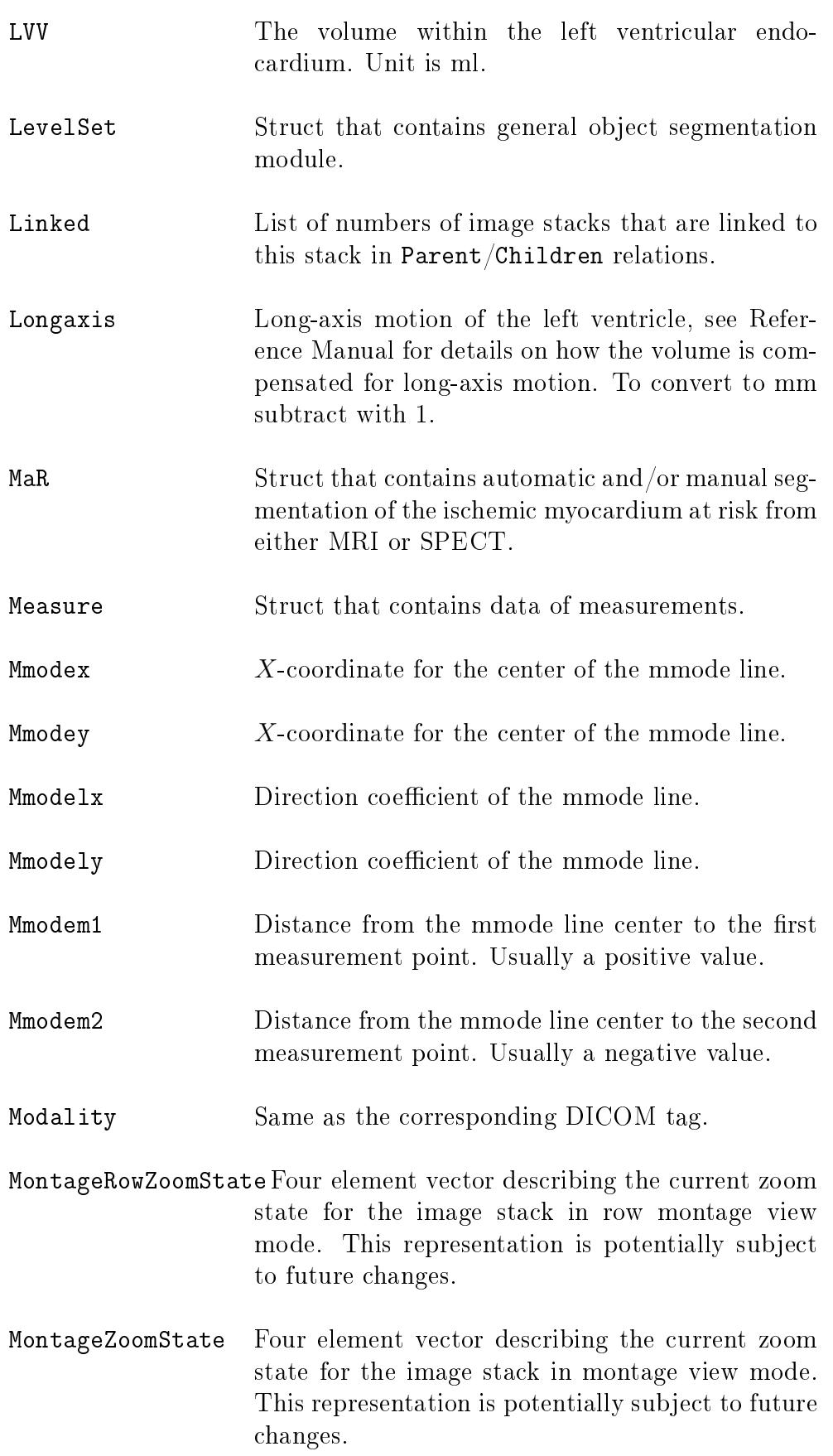

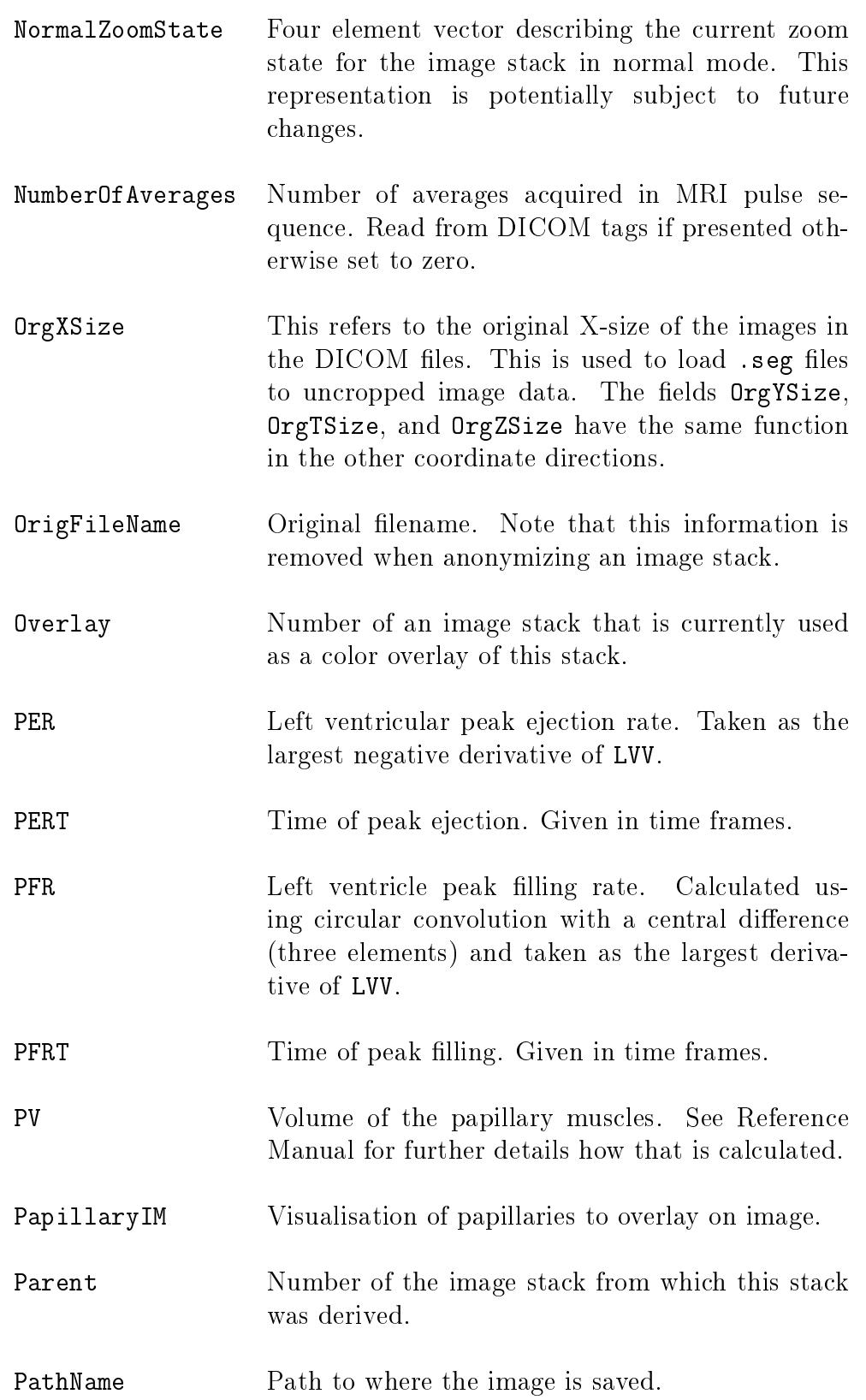

PatientInfo

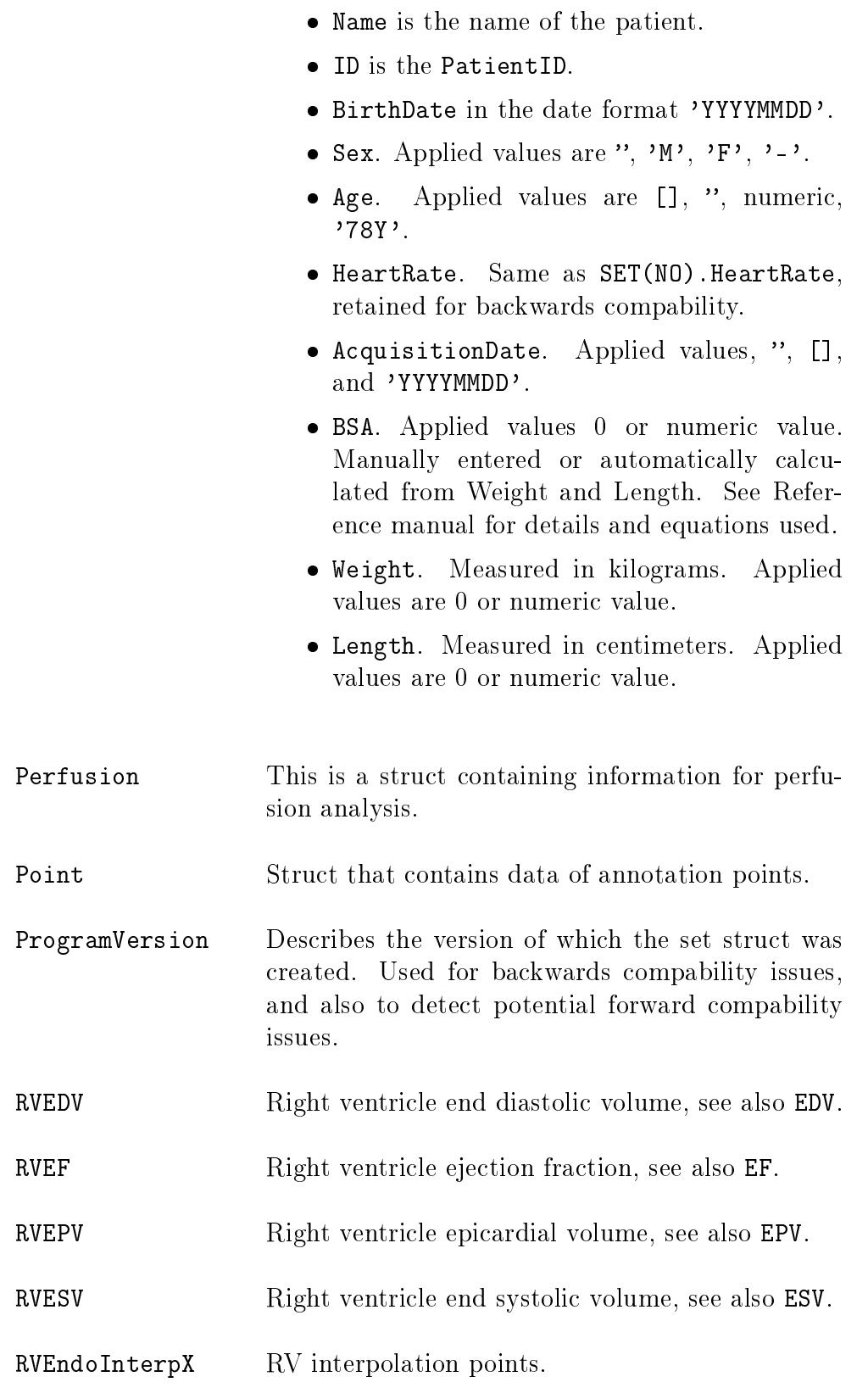

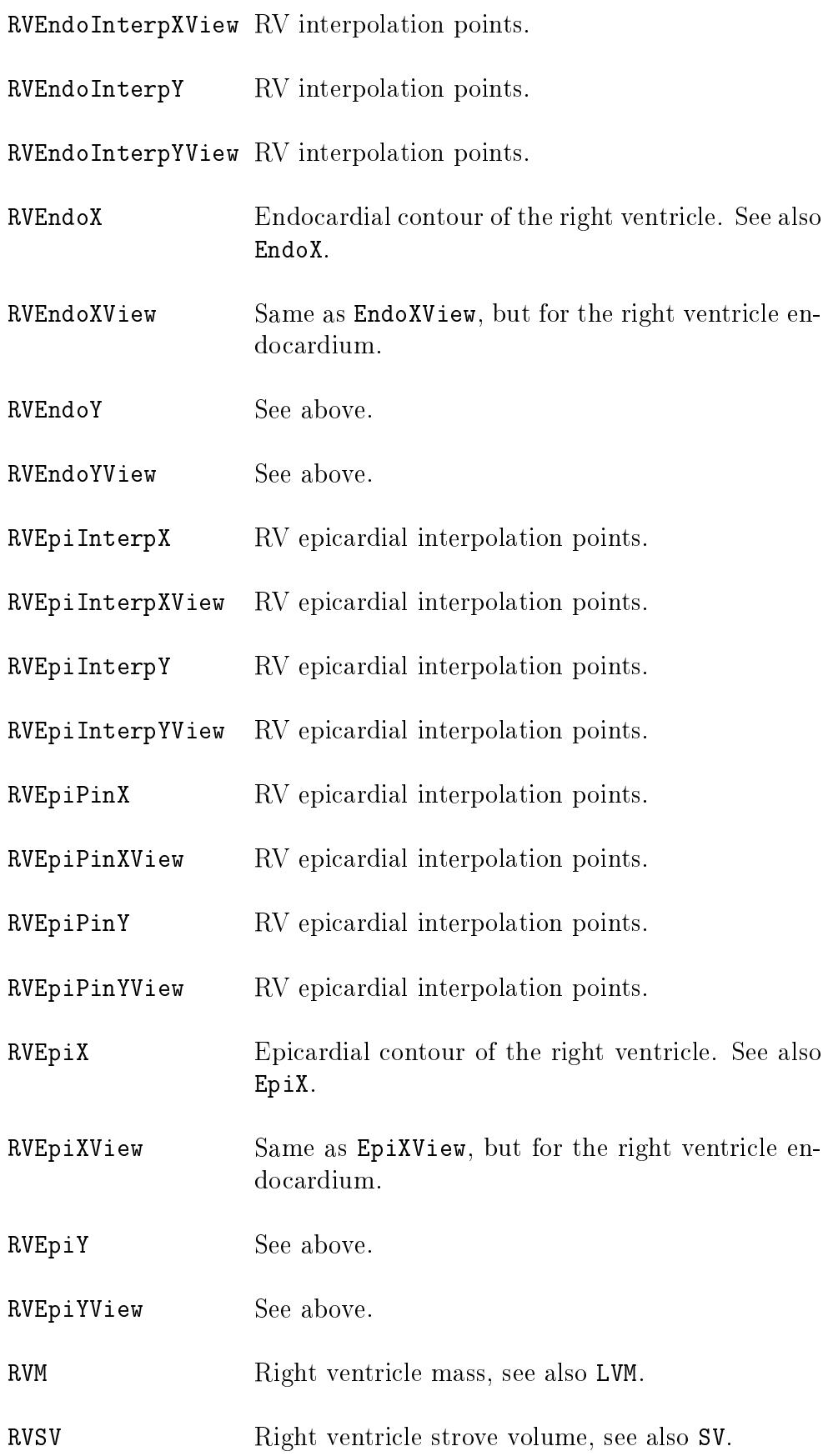

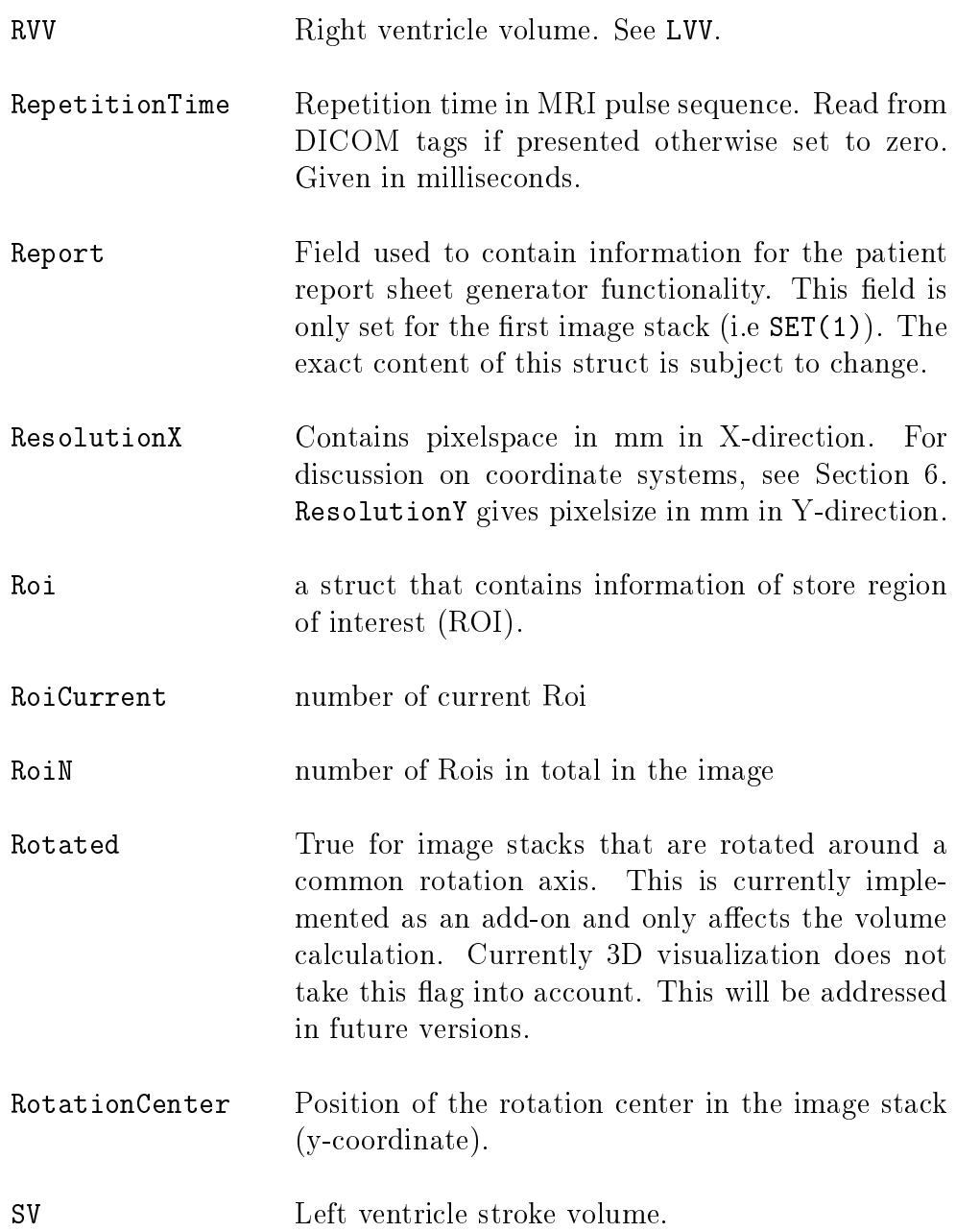

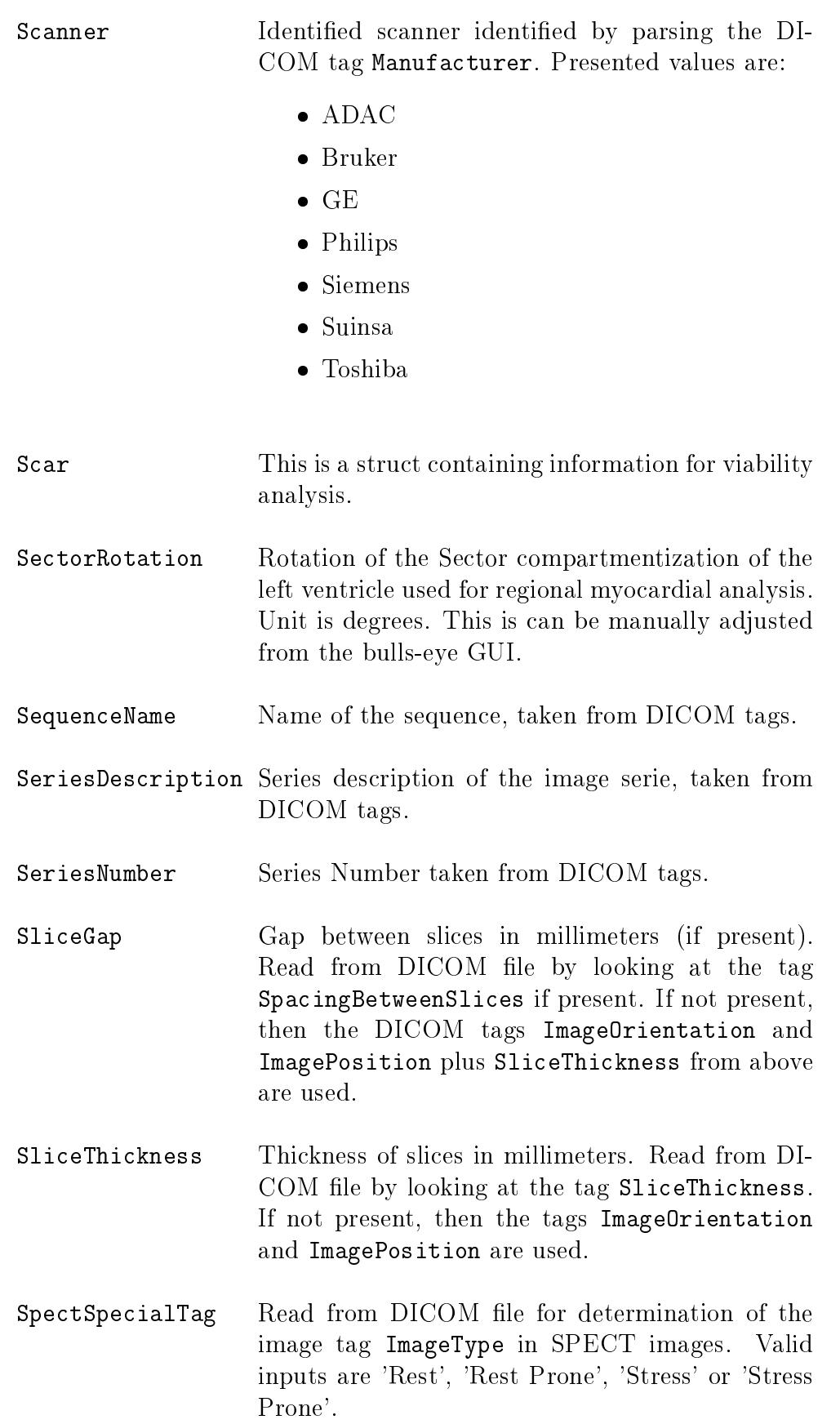

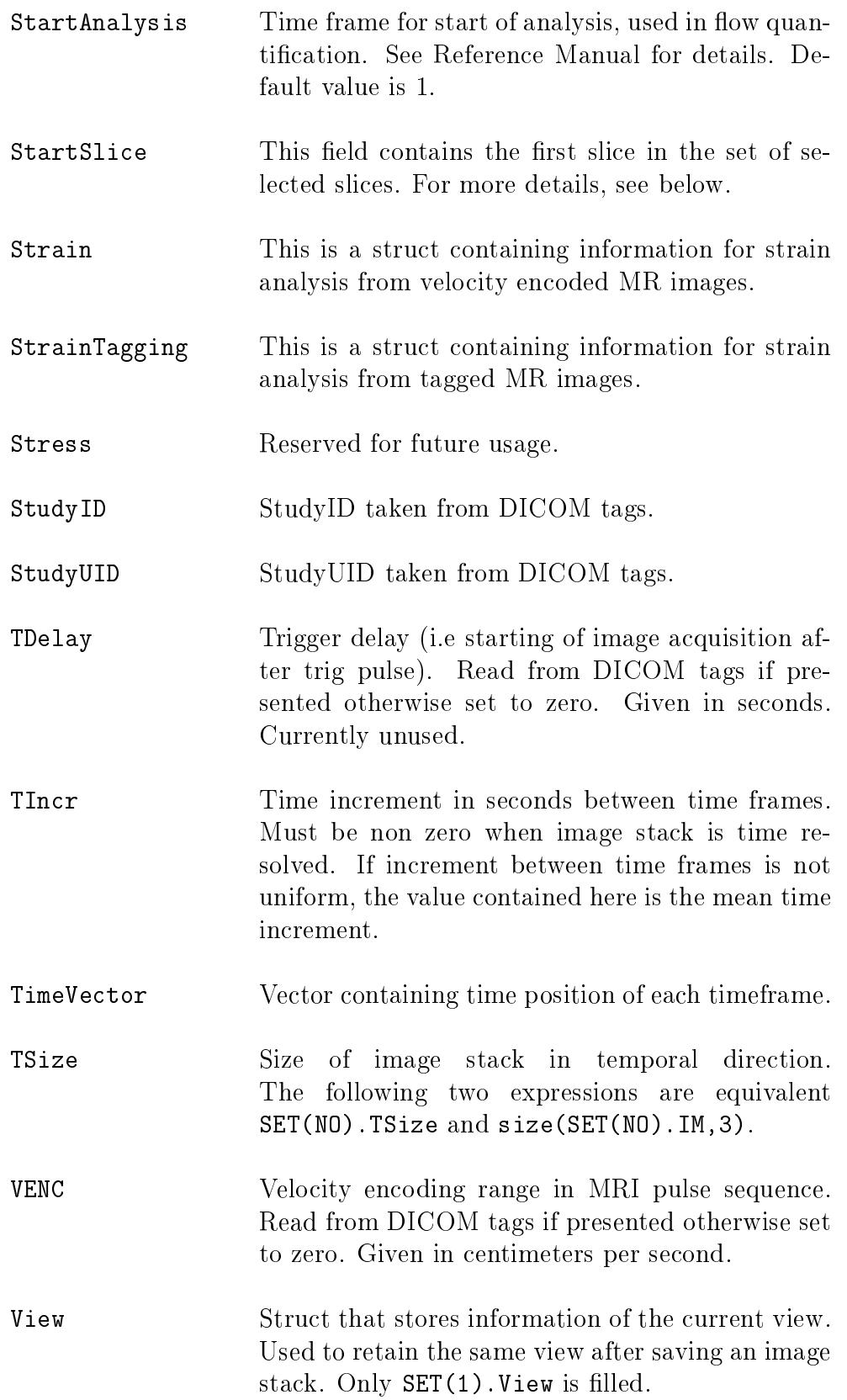

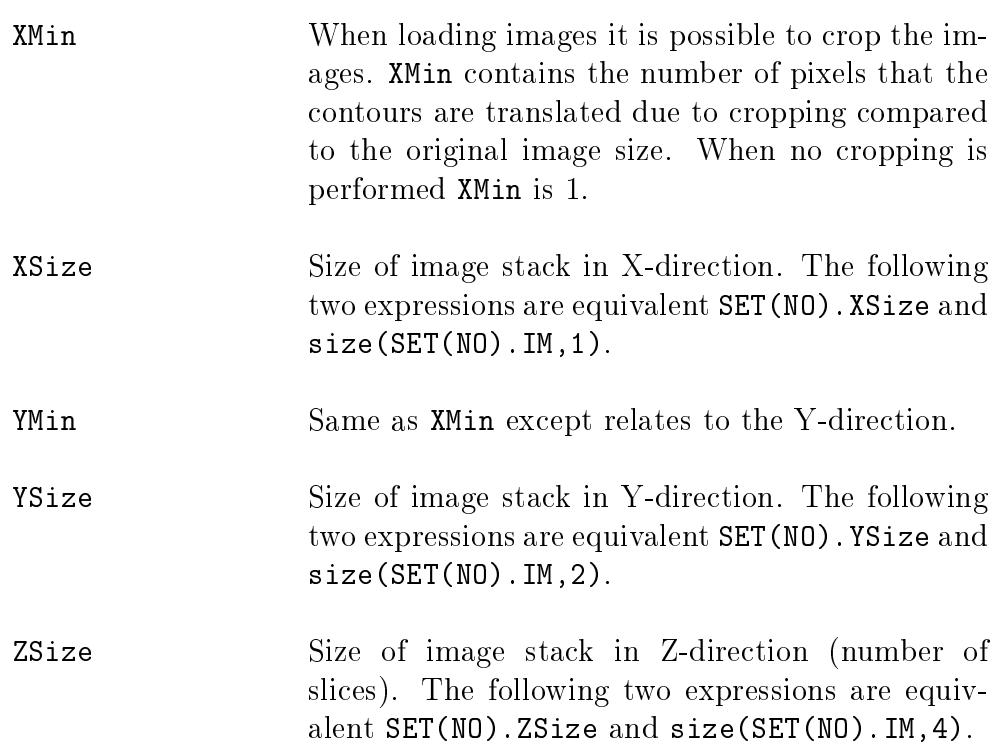

# <span id="page-44-0"></span>11 Implementation Details

## <span id="page-44-1"></span>11.1 Version handling

A proper version handling is employed when developing Segment. A detailed version history of Segment is found in the revision log of Segment SVN.

### <span id="page-44-2"></span>11.2 Numeric representations

All numbers are stored and used internally as double precision floating points with the following exceptions:

- $\bullet$  Images are stored as single floats (normalized) or as integers (uint8), and then as they are stored in the DICOM files. Most functions in Segment will automatically convert the data to floats.
- Edge detection results are stored as integers (16 bits, 'normalized')
- Character strings are stored in 8bit ASCII format
- Infarct maps are stored as int8 (manual interaction), and uint8 (result).
- General segmentation tool store objects as levelset function with an uint8 representation where the zero levelset resides at 128.

Internally the image stack is normalized upon loading by a global maximum intensity such that all values are  $[0..1]$ . Offset and scaling is also calculated so that the image stack can be reconverted back to original signal intensities.

## <span id="page-44-3"></span>11.3 Loading data and interpretation of DICOM tags

This section describes how Segment interprets DICOM information to calculate important parameters suchs as geometric properties of the images.

- Number of slices. This is calculated from the presence of different slices based on the DICOM tags ImagePosition and ImageOrientation.
- Number of timeframes. This is based on dividing the total number of images with the number of slices.
- Time increment in ms between each timeframe. If uniform, this is based on the difference between the number of timeframes divided by largest and the smallest value of the DICOM tag TriggerTime. If the DICOM tag TriggerTime is not present then the DICOM tag TR is used as time increment. Note that this might depent on your k-space acquisition scheme so for scanners that do not report TriggerTime you really need to double check the estimated value of time increment. For perfusion and other image stacks with non-uniform time increment, this is calculated using differences in AcquisitionTime.
- Heart rate. The heart rate is taken from the DICOM tag HeartRate if present. Note that many vendors (including Siemens) does not specify this. As a fall back Segment tries to calculate the heart rate assuming full R-R intervall coverage by using of trigger time (i.e it does not working for prospective imaging series). For long image acquisitions where one image is taken approximately for each heart beat then the heart rate is taken as the time between start of image acquisition and end of image acquisition adjusted for the number of frames. Note that in many cases this heart rate calculation will fail. Heart rate can be adjusted under patient details. Note also that heart rate may vary between image stacks therefore do not press Apply for all when manually changing heart rate. Heart rate is not used in any calculaion, instead time increment between image frames is used in all calculations.
- Slice thickness in mm. The slice thickness is taken from the DICOM tag SliceThickness. If this tag is not present then the information is taken from same DICOM tags as number of slices, and assuming slice gap to be 0.
- Gap between slices in mm. This is taken from the DICOM tag Spacing BetweenSlices.
- Pixelspacing in X-direction in mm (vertical direction in Segment). This is taken from the DICOM tag PixelSpacing.
- Pixelspacing in X-direction in mm (horisontal direction in Segment). This is taken from the DICOM tag PixelSpacing.
- Velocity encoding (VENC) in  $cm/s$ . For non velocity encoded images this should be 0. How this is interpretated involvs proprietry information of different scanner vender information.
- Rotated image stack. This should by default be false. If your image stack is rotated. then change this to true. Currently this parameter is not taken from information in the DICOM tags and the user needs to manually change this when loading rotated image stacks.
- Cyclic image. If the image stack is cyclic, i.e covers the whole heart cycle this should be true (default). For prospectively gated image series this should be false. This affects mainly the automated segmentatin algorithm. Currently this information is not read from the DICOM information.

### <span id="page-45-0"></span>11.4 Volume calculations

The volume calculations are done by a summing the area in each slice. The main reason for not using a more advanced volume integration method is that no one else is using that and therefore it might be difficult to compare the results. Segmentation (i.e. delineation of endocardium and epicardium) is stored on a sub-pixel accuracy and subsequent calculations are on a sub-pixel basis. For viability the classication into viable or scar is done on a pixel-wise basis and there the volume calculations are done by summing the number of pixels.

For the rotated image stacks the volume is given by a integration method. The volume contribution of each outline is given by :

$$
\delta V = \frac{\pi}{2 \times Z} \int y(s)^2 \text{sign}(y(s)) \frac{dx}{ds} ds \tag{3}
$$

where the curve is given on a parametric representation  $(x(s), y(s))$ , Z is the number of slices in the rotated image stack. No long-axis compensation is performed for the rotated image stacks.

#### <span id="page-46-0"></span>11.5 Mass calculations

When converting volume to mass the density is assumed to be 1.05 g/ml. Note that this number differs in the literature between 1.04 to 1.05. Furthermore, note that these numbers are valid for healthy myocardium ex-vivo, what happens in for instance infarcted regions is not shown in the literature. Therefore usually it is better to report volume instead of mass.

#### <span id="page-46-1"></span>11.6 Calculation of BSA

The formula used is based on Mosteller.

$$
BSA = \sqrt{\frac{w * h}{3600}}\tag{4}
$$

where  $w$  is the body weight in kg, and h is height in cm.

#### <span id="page-46-2"></span>11.7 Peak ejection/filling rate

When calculating peak ejection and peak filling rate the volume curve is differentiated using forward difference approximation. For cyclic datasets cyclic convolution is used for the calculation.

#### <span id="page-46-3"></span>11.8 Wall thickness

Currently wall thickness is defined as the thickness along a radial spike from the endocardial or the epicardial center (depending on setting in the preferences. In the future I plan to also include the modified center line method. Note that the centers are calculated for each timeframe separately.

Wall thickening is defined as the wall thickness in end-systole minus the wall thickness in end-diastole. Note that it is possible to manually or automatically select what timeframes that are diastole or systole respectively.

Fractional wall thickening is defined as:

$$
WT_f = \frac{WT - WT_{ED}}{WT_{ED}}\tag{5}
$$

Where  $WT_f$  is fractional wall thickness and  $WT$  is wall thickness and  $WT_{ED}$  is wall thickness in end-diastole. In the bulls eye plot then fractional wall thickening is showed in end-systole.

#### <span id="page-47-0"></span>11.9 Calculation of regurgitant volumes and shunts

The regurgitant fraction for the aortic valve and the pulmonary values are calculated as:

$$
r = 100 \frac{v_{back}}{v_{forward}}
$$
 (6)

where r is regurgitant fraction,  $v_{back}$  is backward volume, and  $v_{forward}$  is forward volumes. Backward volumes is taken as timeframes where the net flow is negative and integrated over the entire cardiac cycle.

The regurgitant fraction for the tricuspid and mitral valve are calculated as:

$$
r = 100 \frac{SV - v_{forward}}{SV}
$$
\n<sup>(7)</sup>

where r is regurgitant fraction, and  $SV$  is stroke volume for left or right ventricle, respectively.  $v_{forward}$  is forward volume.

The  $Q_p/Q_s$  ratio is defined as

$$
Q_p Q_s = \frac{Q_p}{Q_p} \tag{8}
$$

where  $Q_p$  is the stroke volume of the pulmonary artery and  $Q_s$  is the stroke volume of the aortic artery.

#### <span id="page-47-1"></span>11.10 Infarct size, extent and transmurality

Calculations of infarct sizes etc are based on 'counting' pixels, i.e. each pixel has a binary classification. There are two methods for regional analysis available, one are based where the percentage of the pixels that are inside the sector. The other method is based on radial spikes from the center (endo- or epicardial depending on setting in the preferences). The line between endocardium and epicardium is resampled in 50 steps and the percentage of infarcted pixels are counted.

Infarct extent is defined as the projected infarcted area on the endocardial surface  $|4|$ .

$$
I_{ext} = \sum_{i} \frac{T_i R_i}{R_i} \tag{9}
$$

where  $I_{ext}$  is the infarct extent,  $T_i$  is the transmurality of sector i and  $R_i$  is the mean endocardial radius of sector i.

### <span id="page-47-2"></span>11.11 Number of SD from remote for Scar

The number of SD from remote for an existing scar segmentation is calculated by the function found in the main menu in Segment under MR menu Viability menu and then the menu option Get SD from Remote. The presented value is calculated by first calculate the mean and sd in the remote area (*Mean<sub>remote</sub>* and  $SD_{remote}$ ). If there exist ROIs named Remote ROI, these regions define the remote area. Otherwise the whole myocardium except for the scar region defines the remote area. The presented SD from remote value is then calculated by

$$
SD from Remote = \frac{T_{optim} - Mean_{remote}}{SD_{remote}} \tag{10}
$$

The optimal threshold value  $(T_{\text{optim}})$  represent the optimal threshold for seperating the remote and the scar regions based on the existing scar segmentation. This value is defined by an exhaustive search where the threshold is set to all intensities represented in the image stack. For each threshold, the number of missclassified pixels are counted (total of both missclassified remote pixels and missclassified scar pixels). The optimal threshold value is then defined as the threshold corresponding to the minimal number of missclassified pixels.

#### <span id="page-48-0"></span>11.12 MR relaxometry calculations

The MR relaxometry calculation for  $T1/T2$  mapping is given in the paper [\[5\]](#page-54-5). For clarification, the implementation of Look Locker correction uses the standard formula as is used in previous literature:  $T1=T1*(B/A-1)$ . The formula in [\[5\]](#page-54-5) gives the same result as the standard formula. Implementation of the ADAPTS T2\* mapping is given in the paper [\[6\]](#page-54-6).

#### <span id="page-48-1"></span>11.13 Pulse wave velocity

The implementation of the pulse wave velocity unit is described in the paper [\[7\]](#page-54-7).

#### <span id="page-48-2"></span>11.14 Torsion

In short axis cardiac images the heart muscle wall of the left chamber is well approximated by a circle. The method finds the axis of rotation, AoR, for the left chamber as the center of a circle fit to the tracking points generated by the segment strain module. For the circle fitting a least squares method is used.

#### <span id="page-48-3"></span>11.14.1 Least squares circle fit

The circle is fitted by minimizing the global squared radial difference between all tracking points for all timeframes,  $(x_i, y_i)$ ,  $i = 1, ..., N$  and a circle with radius  $r = \sqrt{a}$  for each slice. For nicer calculations we make the tracking point cloud zero mean and define a new coordinate system

$$
u = x - \frac{1}{N} \sum_{i=1}^{N} x_i, \quad v = y - \frac{1}{N} \sum_{i=1}^{N} y_i
$$
\n(11)

The properties of the circle determining the fit is the radius r and center  $(u_c, v_c)$  The circle equation we are going to work with is

$$
f(u, v) = (u - u_c)^2 + (v - v_c)^2 - a = 0
$$
\n(12)

which yields the least squares expression we want to minimize.

$$
M(a, u_c, v_c) = \sum_{i}^{N} f^2(u_i, v_i) = \sum_{i}^{N} ((u_i - u_c)^2 + (v_i - v_c)^2 - a)^2 = 0
$$
 (13)

The minima is found by solving,

<span id="page-49-0"></span>
$$
\frac{dM}{da} = 0\tag{14}
$$

<span id="page-49-2"></span><span id="page-49-1"></span>
$$
\frac{dM}{du_c} = 0\tag{15}
$$

$$
\frac{dM}{dv_c} = 0\tag{16}
$$

for all parameters of  $M$ . From  $(14)$  we get that

<span id="page-49-3"></span>
$$
\frac{dM}{da} = 2\sum_{i}^{N} f(u_i, v_i) \frac{df(u_i, v_i)}{da} = -2\sum_{i}^{N} f(u_i, v_i) = 0.
$$
\n(17)

Resulting in

$$
\frac{dM}{da} = 0 \iff \sum_{i}^{N} f(u_i, v_i) = 0.
$$
\n(18)

Then consider [\(15\)](#page-49-1). As (15) [\(16\)](#page-49-2) only differ in notation, any result for (15) is applicable to [16.](#page-49-2)

$$
\frac{dM}{du_c} = 2\sum_{i}^{N} f(u_i, v_i) \frac{df(u_i, v_i)}{du_c} = 4\sum_{i}^{N} (u_i - u_c) f(u_i, v_i)
$$
\n(19)

<span id="page-49-4"></span>Since [18,](#page-49-3)

$$
\frac{dM}{du_c} = 0 \iff \sum_{i}^{N} u_i f(u_i, v_i) = 0.
$$
\n(20)

and the same goes for [16.](#page-49-2)

<span id="page-49-5"></span>
$$
\frac{dM}{dv_c} = 0 \iff \sum_{i}^{N} v_i f(u_i, v_i) = 0.
$$
\n(21)

expanding equation [\(20\)](#page-49-4) yields

$$
\frac{dM}{du_c} = \sum_{i}^{N} u_i (u_i^2 - 2u_i u_c + u_c^2 + v_i^2 - 2v_i v_c + v_c^2 a) = 0
$$
\n(22)

Define  $S_u = \sum_i^N u_i$  and  $S_v = \sum_i^N v_i$  then

$$
\frac{dM}{du_c} = S_{u^3} - 2u_c S_{u^2} + u_c^2 S_u + S_{uv^2} - 2v_c S_{uv} + v_c^2 S_u - a S_u = 0
$$
\n(23)

46

In making the coordinates zero mean  $S_u = 0$  we get the equation

$$
u_c S_{u^2} + v_c S_{uv} = \frac{1}{2} (S_{u^3} + S_{uv^2})
$$
\n(24)

After doing the same for [\(21\)](#page-49-5) we obtain the system

$$
\begin{cases}\nu_c S_{u^2} + \nu c S_{uv} = \frac{1}{2}(S_{u^3} + S_{uv^2}) \\
u_c S_{uv} + v_c S_{v^2} = \frac{1}{2}(S_{v^3} + S_{vu^2})\n\end{cases} \tag{25}
$$

which can be converted into a matrix equation

$$
\begin{bmatrix} S_{u^2} & S_{uv} \\ S_{uv} & S_{v^2} \end{bmatrix} \begin{bmatrix} u_c \\ v_c \end{bmatrix} = \begin{bmatrix} \frac{1}{2} (S_{u^3} + S_{uv^2}) \\ \frac{1}{2} (S_{v^3} + S_{vu^2}) \end{bmatrix}
$$
 (26)

This gives us an easy way to get the least squares fitted circle center. For the center in the original  $(x, y)$  domain translate with the previously subtracted mean. Finally for the radius, expanding equation [\(18\)](#page-49-3) and simplifying yields

$$
a = u_c^2 + v_c^2 + \frac{S_{u^2} + S_{v^2}}{N},\tag{27}
$$

where

$$
r = \sqrt{a}.\tag{28}
$$

#### <span id="page-50-0"></span>11.14.2 Angular discontinuity detection

After fitting a circle to each time frame with tracking points we can translate the points in each time frame so that the fitted circle center i.e the AoR is in origo. With this in place a polar coordinate change results in an approximate line like formation of the points, lets call it a worm. Who's movement along the  $\theta$  axis is the rotation of the heart muscle. Here a problem arises. Since  $\theta \in [-\pi, \pi], \theta_t + \Delta \theta > |pi|$  results in a sign change and the point appears at the lower limit if it passed the upper and vice versa. This needs to be mended if we are to measure angular distance from a starting point. This is done by examining

$$
\Delta \theta_t = \theta_t - \theta_{t+1} \tag{29}
$$

for each tracking point, adjusting the point with  $\pm\pi$  (sign depends on border transition) if  $|\Delta \theta_t| > 5.$ 

Torsion is then found as the difference between the rotation in a apical and a basal slice normalized with the distance along the long axis of the heart between the slices and the mean radius.

### <span id="page-50-1"></span>11.15 Longaxis volumes

Volumes can be calculated using segmentation from longaxis images. The algorithm begins with automatically locating images labeled 2CH, 3CH and 4CH that contain segmentation.

If the same kind of segmentation is found in two such images, the volume is calculated by rotating each segmentation area one full revolution around the axis of intersection and taking the mean of these volumes. If there are three images that contain the same segmentation, the volumes are calculated as described above for each pair of images, and the mean of these three values is used.

## <span id="page-52-0"></span>12 How to Create Own Plug-ins

The easiest method of how to learn to make own plug-ins is to study the example plugin\_template.m. Writing own plug-ins is a great way of spreading your algorithms to users all over the world and also to contribute to the Segment project.

A plugin file must have a name beginning with plugin\_\*.m. Note that the plugin may of course call other functions that can reside anywhere on the Matlab path. When Segment is started the current folder is scanned for functions with this pattern. Matching functions are called with the argument getname and a string with the name that should appear in Segment menu is expected.

Currently there are two other plugins that are shipped with the standard Segment edition:

- plugin\_imageloader.m. Plugin to load non DICOM images into Segment. This plugin can load for instance .  $ipg$ , .bmp, .tif, .png files into Segment. This plugin gives some elementary details on the internal data structure.
- plugin calibrate.m. Plugin to calibrate image resolution. This plugin gives some hints on using own GUI's and also some details about the internal data structure in Segment.
- plugin\_template.m. Template plugin, simple template for creating plugins.
- plugin\_summarize.m. Plugin to summarize results from multiple .mat files. This function is useful to read when creating own export scripts.
- plugin\_phaseflow.m. Plugin to enable to make flow measurement when there is only phase images available.

For further documentation of the two first plug-ins, please see the Segment User Manual.

## <span id="page-53-0"></span>13 Software support

On Medviso website you find solutions to the most frequently asked questions on the page https://medviso.com/faq/.

If you have any questions or support requests about our software products, please send us request to support@medviso.com.

We love to get feedback and are happy to hear from you about new software feature request and any potential question or software issue. We see our users as collaboration partners and always do our best to meet your requests. You can at any time upgrade to the latest software version found at our download page. Our unique software development platform allows us to have a quick turnaround time and provide updated software versions in a short time.

### <span id="page-53-1"></span>13.1 How to make a support request

If the support request is related to a data set, the easiest way to send us a support request is to use the Support Request feature under the Help menu in the software. Fill in the form and do not forget to attach the DICOM  $/$  .mat-file associated with the support request. You can also send your support questions to support@medviso.com. As applicable, please include the following:

- Issue description
- Error log
- DICOM data
- Analyzed files  $(\text{mat-files})$

Even though the submitted files are encrypted your files should be pseudonymized. Pseudonymization of .mat files and DICOM files are available under the Utilities menu. If you have large data files to attach, you can send the data with Medvisos ftp account or file sharing services such as Dropbox, WeTransfer, etc. Email us to support@medviso.com for getting login details to our FTP server.

### <span id="page-53-2"></span>13.2 Additional support

As we have several hundreds of research group using the software daily, the time for supporting the free research only version of Segment is limited. However, we encourage all users to submit any possible questions or problems and we'll try our best to help out. Researchers can purchase an academic support contract for additional software support. Please contact sales@medviso.com for further details or to request a quote.

## <span id="page-54-0"></span>Bibliography

- <span id="page-54-1"></span>[1] E. Heiberg, J. Sjogren, M. Ugander, M. Carlsson, H. Engblom, and H. Arheden. Design and validation of Segment-freely available software for cardiovascular image analysis. BMC Med Imaging, 10:1, 2010.
- <span id="page-54-2"></span>[2] E. Heiberg. Automated Feature Detection in Multidimensional Images. PhD thesis, 91- 85297-10-0. Linkoping universitet, Department of Biomedical Engineering, 2004.
- <span id="page-54-3"></span>[3] E. Heiberg, L. Wigstrom, M. Carlsson, A. F. Bolger, and M. Karlsson. Time Resolved Three-dimensional Automated Segmentation of the Left Ventricle. In IEEE Computers in Cardiology  $2005$ , volume 32, pages 599–602, Lyon, France, 2005.
- <span id="page-54-4"></span>[4] H. Engblom, M. B. Carlsson, E. Hedstrom, E. Heiberg, M. Ugander, G. S. Wagner, and H. Arheden. The endocardial extent of reperfused first-time myocardial infarction is more predictive of pathologic Q waves than is infarct transmurality: a magnetic resonance imaging study. Clin Physiol Funct Imaging,  $27(2)$ :101-8, 2007.
- <span id="page-54-5"></span>[5] S. Bidhult, G. Kantasis, A. H. Aletras, H. Arheden, E. Heiberg, and E. Hedstrom. Validation of T1 and T2 algorithms for quantitative MRI: performance by a vendor-independent software. BMC Med Imaging, 16(1):46, 2016. Bidhult, Sebastian Kantasis, George Aletras, Anthony H Arheden, Hakan Heiberg, Einar Hedstrom, Erik England BMC medical imaging BMC Med Imaging. 2016 Aug 8;16(1):46. doi: 10.1186/s12880-016-0148-6.
- <span id="page-54-6"></span>[6] S. Bidhult, C. G. Xanthis, L. L. Liljekvist, G. Greil, E. Nagel, A. H. Aletras, E. Heiberg, and E. Hedstrom. Validation of a new  $t2^*$  algorithm and its uncertainty value for cardiac and liver iron load determination from MRI magnitude images. Magn Reson Med,  $75(4):1717-29, 2016.$
- <span id="page-54-7"></span>[7] K. Dorniak, E. Heiberg, M. Hellmann, D. Rawicz-Zegrzda, M. Wesierska, R. Galaska, A. Sabisz, E. Szurowska, M. Dudziak, and E. Hedstrom. Required temporal resolution for accurate thoracic aortic pulse wave velocity measurements by phase-contrast magnetic resonance imaging and comparison with clinical standard applanation tonometry. BMC Cardiovasc Disord, 16(1):110, 2016. Dorniak, Karolina Heiberg, Einar Hellmann, Marcin Rawicz-Zegrzda, Dorota Wesierska, Maria Galaska, Rafal Sabisz, Agnieszka Szurowska, Edyta Dudziak, Maria Hedstrom, Erik England BMC cardiovascular disorders BMC Cardiovasc Disord. 2016 May 26;16(1):110. doi: 10.1186/s12872-016-0292-5.